IBM OmniFind Enterprise Edition

**Версия 8.5**

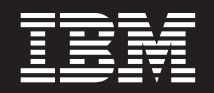

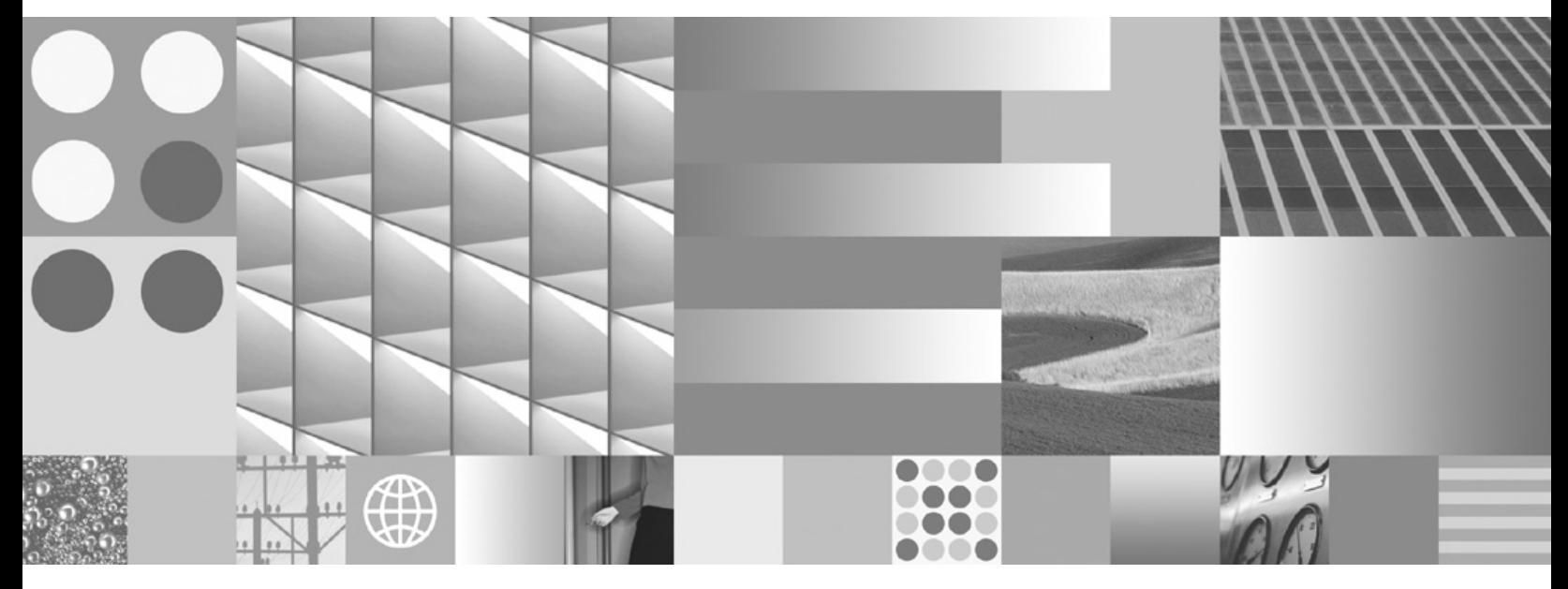

**Руководство по установке поисковой системы предприятия**

IBM OmniFind Enterprise Edition

**Версия 8.5**

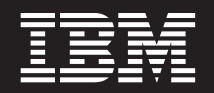

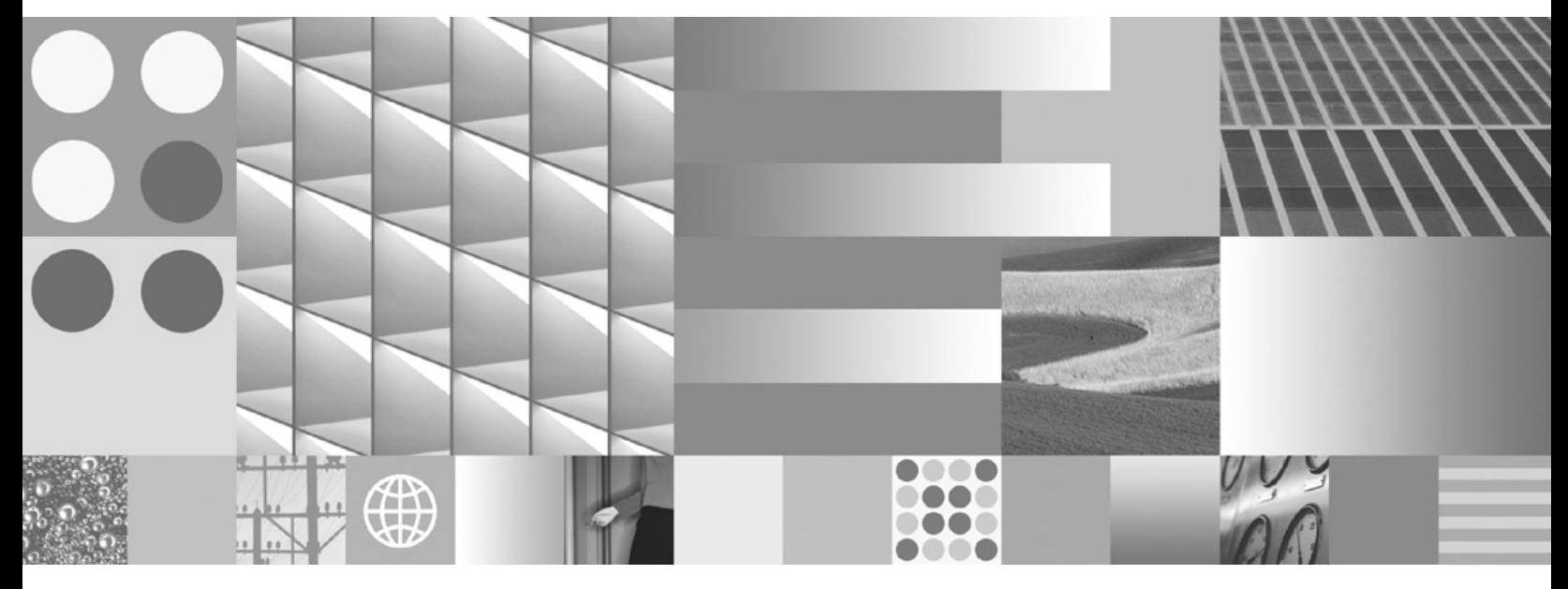

**Руководство по установке поисковой системы предприятия**

### **Замечание**

Перед тем как использовать данный документ и продукт, описанный в нем, прочтите информацию под заголовком ["Замечания](#page-76-0) и [товарные](#page-76-0) знаки" на стр. 69.

#### **Замечания по выпуску**

Это издание применимо к версии 8, выпуску 5, модификации 0 системы IBM OmniFind Enterprise Edition (номер продукта 5724-C74) и ко всем последующим выпускам и модификациям, пока в новых изданиях не будет указано иное.

Отсылая информацию IBM, вы тем самым даете IBM неисключительное право использовать или распространять эту информацию любым способом, как фирма сочтет нужным, без каких-либо обязательств перед вами.

**© Copyright International Business Machines Corporation 2004, 2008. Все права защищены.**

# **Содержание**

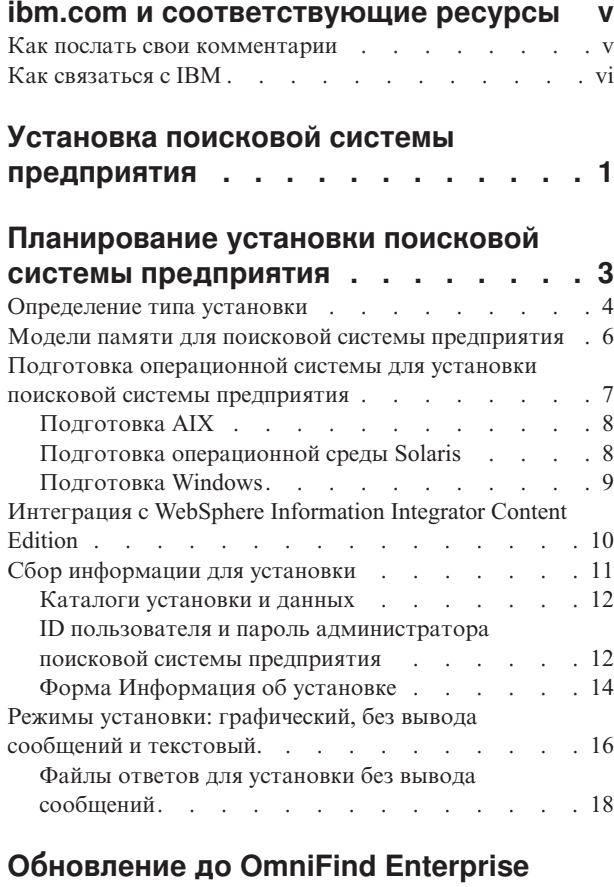

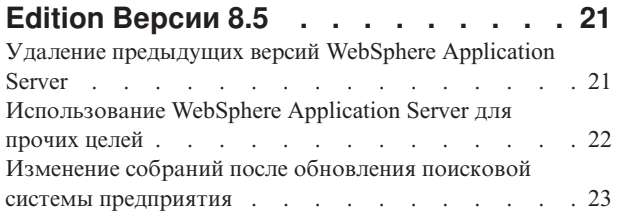

## **Установка [поисковой](#page-32-0) системы**

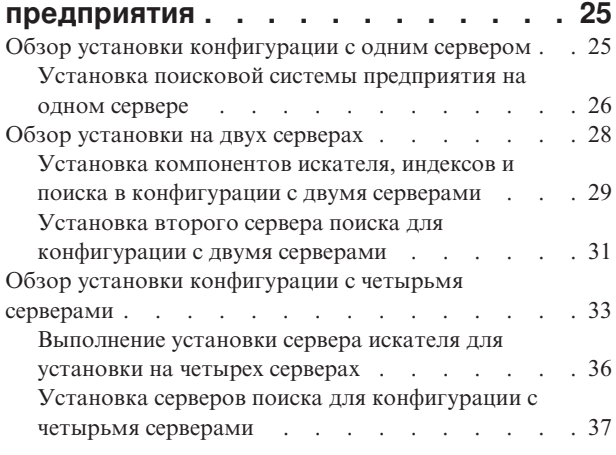

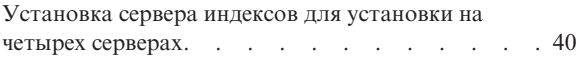

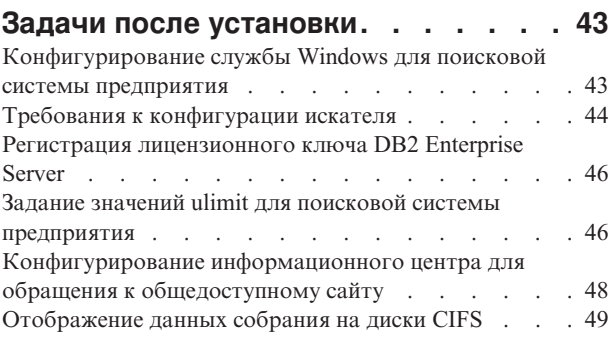

## **Запуск [поисковой](#page-58-0) системы**

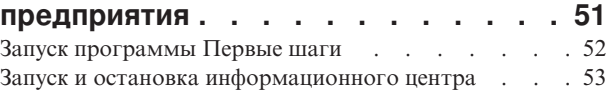

## **Удаление [поисковой](#page-64-0) системы**

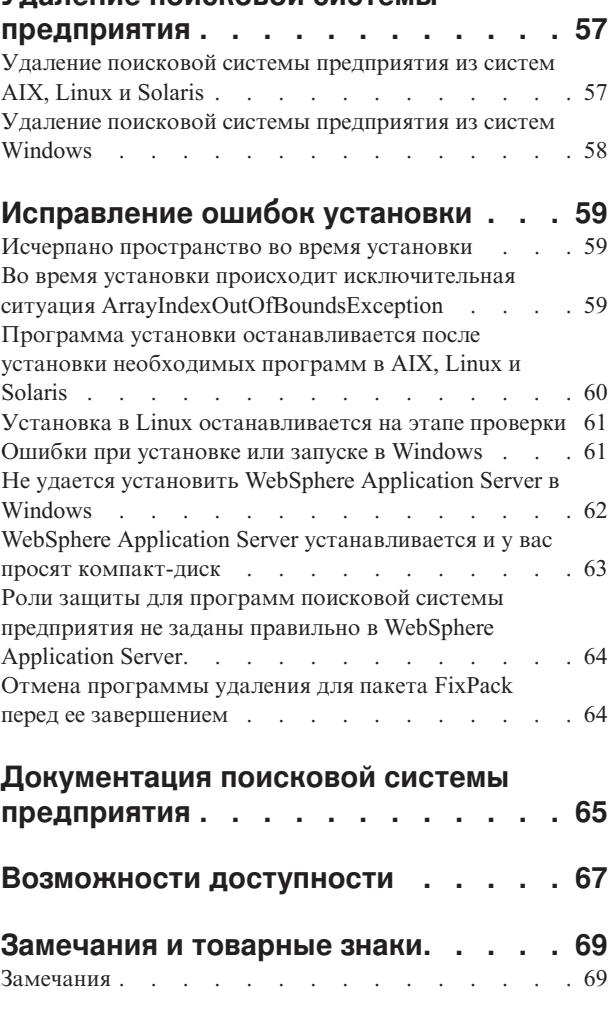

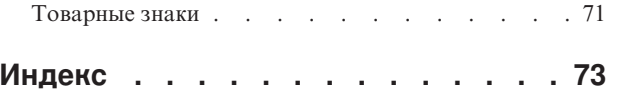

## <span id="page-6-0"></span>**ibm.com и соответствующие ресурсы**

Поддержку продукта и документацию можно получить на веб-сайте ibm.com.

### **Поддержка и содействие**

Поддержка данного продукта доступна в Web.

### **IBM OmniFind Enterprise Edition**

[http://www.ibm.com/software/data/enterprise-search/omnifind-enterprise/](http://www.ibm.com/software/data/enterprise-search/omnifind-enterprise/support.html) [support.html](http://www.ibm.com/software/data/enterprise-search/omnifind-enterprise/support.html)

### **IBM OmniFind Discovery Edition**

[http://www.ibm.com/software/data/enterprise-search/omnifind-discovery/](http://www.ibm.com/software/data/enterprise-search/omnifind-discovery/support.html) [support.html](http://www.ibm.com/software/data/enterprise-search/omnifind-discovery/support.html)

### **IBM OmniFind Yahoo! Edition**

<http://www.ibm.com/software/data/enterprise-search/omnifind-yahoo/support.html>

### **Информационный центр**

Документацию по продукту можно просматривать с помощью веб-браузера в информационном центре, работающем на основе технологии Eclipse. Информационный центр можно найти по адресу [http://publib.boulder.ibm.com/](http://publib.boulder.ibm.com/infocenter/discover/v8r5m0/) [infocenter/discover/v8r5m0/.](http://publib.boulder.ibm.com/infocenter/discover/v8r5m0/)

## **Публикации в формате PDF**

PDF-файлы можно просматривать на компьютере, пользуясь версией Adobe Acrobat Reader, соответствующей вашей операционной системе. Если Acrobat Reader у вас не установлен, то его можно скачать с веб-сайта Adobe по адресу [http://www.adobe.com.](http://www.adobe.com)

Публикации в формате PDF находятся на следующих веб-сайтах:

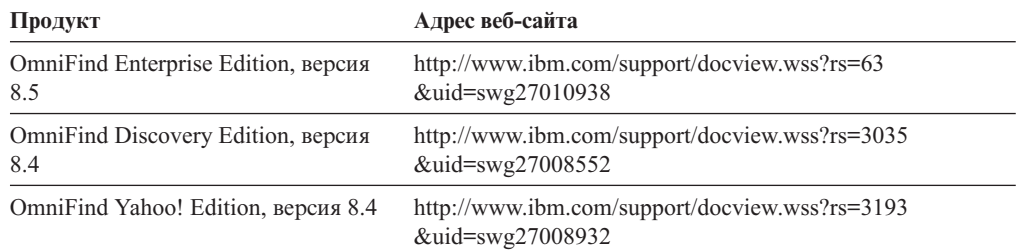

## **Как послать свои комментарии**

Ваши отзывы важны, потому что они помогают нам повышать точность и качество информации.

Высылайте свои комментарии с помощью электронного бланка читательских отзывов по адресу [https://www14.software.ibm.com/webapp/iwm/web/](https://www14.software.ibm.com/webapp/iwm/web/signup.do?lang=en_US&source=swg-rcf) [signup.do?lang=en\\_US&source=swg-rcf.](https://www14.software.ibm.com/webapp/iwm/web/signup.do?lang=en_US&source=swg-rcf)

## <span id="page-7-0"></span>**Как связаться с IBM**

Чтобы обратиться в службу поддержки IBM в США или Канаде, позвоните по телефону 1-800-IBM-SERV (1-800-426-7378).

О существующих возможностях обслуживания можно узнать, позвонив по одному из следующих номеров:

- v В США: 1-888-426-4343
- v В Канаде: 1-800-465-9600

Подробнее о том, как обратиться в IBM, вы узнаете на веб-сайте Contact IBM [http://www.ibm.com/contact/us/.](http://www.ibm.com/contact/us/)

## <span id="page-8-0"></span>**Установка поисковой системы предприятия**

Запустив программу установки для IBM OmniFind Enterprise Edition, можно установить новую поисковую систему предприятия или обновить поисковую систему предприятия Версии 8.4 до Версии 8.5.

### **Необходимые программы в пакете продукта**

Для продукта поисковой системы предприятия требуется WebSphere Application Server. Если WebSphere Application Server еще не установлен, программа установки поисковой системы предприятия может установить его Версию 6.1. Это рекомендуемый путь установки программы сервера прикладных программ Web, необходимой для поисковой системы предприятия.

Если установлена поддерживаемая версия WebSphere Application Server, программа установки спрашивает пути установки, но не пытается установить Версию 6.1. Для повышения производительности и использования других улучшений WebSphere Application Server можно вручную обновить до Версии 6.1 перед запуском программы установки для поисковой системы предприятия. В пакет продукта входят компакт-диски и электронные образы для базовой программы WebSphere Application Server и необходимых дополнительных программ (сервера IBM HTTP и подключаемых модулей Web-сервера).

Информацию о версиях WebSphere Application Server, которые можно использовать для поисковой системы предприятия, смотрите на странице [http://www.ibm.com/](http://www.ibm.com/support/docview.wss?rs=63&=swg27010937) [support/docview.wss?rs=63&=swg27010937.](http://www.ibm.com/support/docview.wss?rs=63&=swg27010937)

## **Необязательные программы в пакете продукта**

В пакет продукта поисковой системы предприятия входит WebSphere Information Integrator Content Edition Версии 8.4. Если WebSphere Information Integrator Content Edition еще не установлен, программа установки поисковой системы предприятия может установить его Версию 8.4.

Если установлен WebSphere Information Integrator Content Edition прежней версии, а вы хотите использовать для поисковой системы предприятия соединители Версии 8.4, WebSphere Information Integrator Content Edition нужно вручную обновить до Версии 8.4. Инструкции по установке смотрите в Информационном центре WebSphere Information Integrator Content Edition по адресу [http://publib.boulder.ibm.com/infocenter/](http://publib.boulder.ibm.com/infocenter/ce/v8r4/) [ce/v8r4/.](http://publib.boulder.ibm.com/infocenter/ce/v8r4/)

Пакет продукта поисковой системы предприятия включает следующие необязательные программы, которые можно установить вручную:

- DB2 Enterprise Server Edition Версии 9.1 для Linux, UNIX и Windows
- WebSphere Federation Server, Версия 9.1.1

**Важное замечание:** При установке DB2 Enterprise Server Edition посмотрите в инструкциях после установки информацию о регистрации ключа лицензии продукта DB2.

## **Информация и поддержка**

Чтобы получить поддержку или подробную информацию о требованиях системы и поддерживаемых типах данных, посмотрите следующие сайты:

- [Поддержка](http://www.ibm.com/software/data/integration/db2ii/supportwomnifind.html) OmniFind Enterprise Edition
- [Требования](http://www.ibm.com/support/docview.wss?rs=63&=swg27010937) для OmniFind Enterprise Edition Версии 8.5
- [Информационный](http://publib.boulder.ibm.com/infocenter/discover/v8r5m0/) центр OmniFind Enterprise Edition Версии 8.5
- v [Документация](http://www.ibm.com/support/docview.wss?rs=63&uid=swg27010938) по OmniFind Enterprise Edition Версии 8.5 в формате PDF

### **Понятия, связанные с данным**

["Интеграция](#page-17-0) с WebSphere Information Integrator Content Edition" на стр. 10 ["Обновление](#page-28-0) до OmniFind Enterprise Edition Версии 8.5" на стр. 21

### **Задачи, связанные с данной**

["Планирование](#page-10-0) установки поисковой системы предприятия" на стр. 3

"Установка поисковой системы [предприятия"](#page-32-0) на стр. 25

"Удаление поисковой системы [предприятия"](#page-64-0) на стр. 57

### **Ссылки, связанные с данной**

["Исправление](#page-66-0) ошибок установки" на стр. 59

# <span id="page-10-0"></span>**Планирование установки поисковой системы предприятия**

Перед установкой программного обеспечения для поисковой системы предприятия убедитесь, что у вас поддерживаемая операционная система, установлены необходимые программы и достаточно памяти и дискового пространства.

Кроме того, следует напечатать форму Информация об установке для записи информации о ваших серверах.

Перед установкой поисковой системы предприятия рассмотрите следующие вопросы:

• Будет выполняться первая установка программ или обновление?

Если программное обеспечение поисковой системы предприятия устанавливается в первый раз, решите, в какой конфигурации его нужно установить - на одном сервере, на двух серверах или на четырех серверах. Другие конфигурации не поддерживаются. Смотрите раздел ["Определение](#page-11-0) типа установки" на стр. 4. Если вы обновляете поисковую систему предприятия до новой версии, смотрите

раздел ["Обновление](#page-28-0) до OmniFind Enterprise Edition Версии 8.5" на стр. 21. • Соответствует ли ваша система требованиям к операционной системе, аппаратным средствам и дисковому пространству? Смотрите [Требования](http://www.ibm.com/support/docview.wss?rs=63&=swg27010937) для OmniFind [Enterprise](http://www.ibm.com/support/docview.wss?rs=63&=swg27010937) Edition Версии 8.5.

- Соответствует ли требованиям память? При установке можно выбрать модель памяти, оптимизирующую производительность в соответствии с требованиями к системе. Смотрите раздел "Модели памяти для поисковой системы [предприятия"](#page-13-0) на [стр.](#page-13-0) 6.
- Как установить необходимые программы: при помощи программы установки поисковой системы предприятия (рекомендуемый способ) или самостоятельно?

Программа установки предлагает вставить компакт-диски с WebSphere Application Server. Если у вас нет этих компакт-дисков, можно указать положение их электронных образов.

Если вы хотите установить необходимые программы вручную, убедитесь, что устанавливаете их поддерживаемую версию. После установки необходимых программ установите программное обеспечение поисковой системы предприятия.

В каком режиме вы хотите запустить программу установки? Для установки поисковой системы предприятия можно использовать графический интерфейс, текстовый интерфейс (консоль) или файлы ответов (установка без вывода сообщений). Смотрите раздел "Режимы установки: [графический,](#page-23-0) без вывода сообщений и [текстовый."](#page-23-0) на стр. 16.

#### **Понятия, связанные с данным**

- ["Определение](#page-11-0) типа установки" на стр. 4
- ["Интеграция](#page-17-0) с WebSphere Information Integrator Content Edition" на стр. 10
- "Режимы установки: [графический,](#page-23-0) без вывода сообщений и текстовый." на стр. 16
- ["Обновление](#page-28-0) до OmniFind Enterprise Edition Версии 8.5" на стр. 21

### **Задачи, связанные с данной**

"Подготовка [операционной](#page-14-0) системы для установки поисковой системы [предприятия"](#page-14-0) на стр. 7

"Сбор [информации](#page-18-0) для установки" на стр. 11

"Установка поисковой системы [предприятия"](#page-32-0) на стр. 25

**Ссылки, связанные с данной**

"Форма [Информация](#page-21-0) об установке" на стр. 14

## <span id="page-11-0"></span>**Определение типа установки**

OmniFind Enterprise Edition, Версии 8.5 можно установить на одном сервере, на двух серверах или на четырех серверах.

### **Установка конфигурации с одним сервером**

Установка с одним сервером - хороший выбор для системы начального уровня или для малого бизнеса.

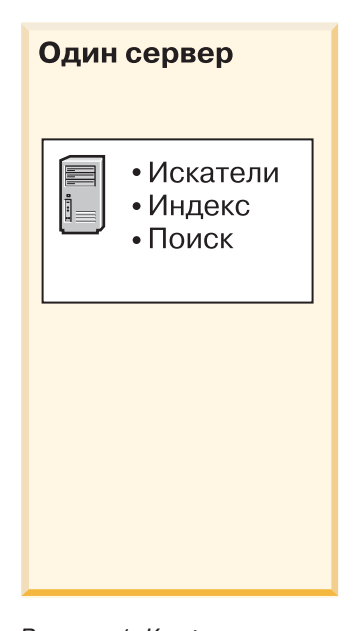

*Рисунок 1. Конфигурация с одним сервером*

### **Установка на двух серверах**

Установка на двух серверах повышает масштабируемость и обеспечивает устойчивость к отказам путем установки второго компонента поиска на отдельном сервере.

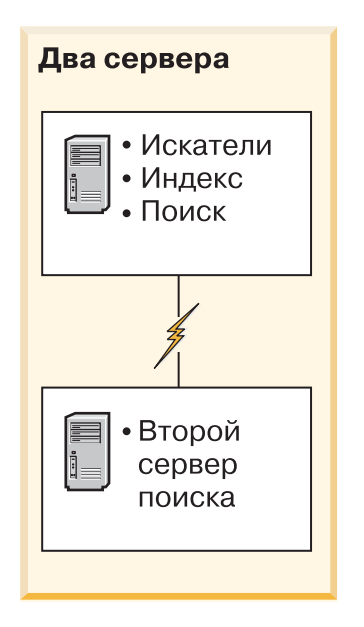

*Рисунок 2. Конфигурация с двумя серверами*

### **Установка на четырех серверах**

Установка на четырех серверах предназначена для крупных предприятий с масштабными производственными системами. При установке на четырех серверах компоненты индексирования устанавливаются на одном сервере, программы искателей - на другом сервере, а компоненты поиска - на двух отдельных серверах.

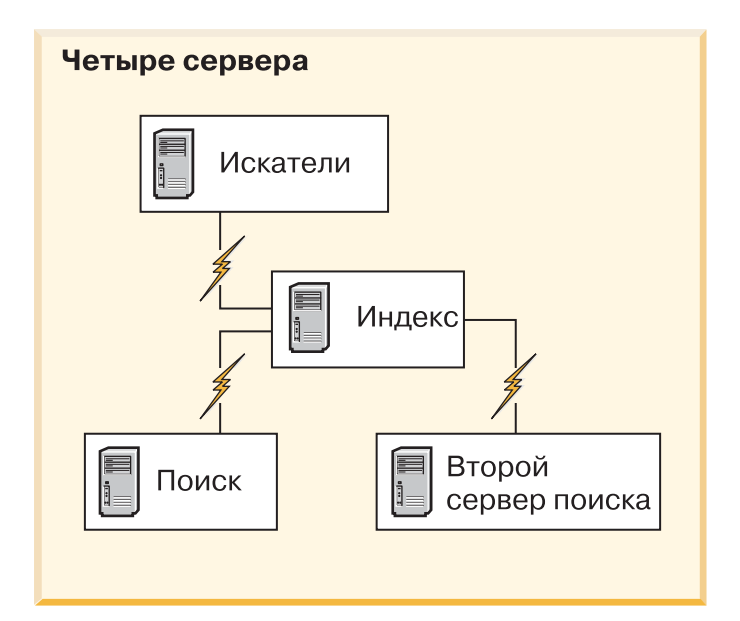

*Рисунок 3. Конфигурация с четырьмя серверами*

### **Понятия, связанные с данным**

"Обзор установки [конфигурации](#page-32-0) с одним сервером" на стр. 25

- "Обзор [установки](#page-35-0) на двух серверах" на стр. 28
- "Обзор установки [конфигурации](#page-40-0) с четырьмя серверами" на стр. 33

**Задачи, связанные с данной**

## <span id="page-13-0"></span>**Модели памяти для поисковой системы предприятия**

При установке поисковой системы предприятия следует выбрать конфигурацию памяти, соответствующую ожидаемой рабочей нагрузке.

В целях оптимизации производительности для поисковых систем предприятия небольшого, среднего и большого размера устанавливаются различные конфигурации памяти.

Выбираемая модель памяти не обязана коррелировать с числом серверов в поисковой системе предприятия. Например, для установки на одном сервере может потребоваться память большого размера, а для установки на нескольких серверах для всех них может потребоваться память меньшего размера.

Если поисковая система предприятия устанавливается на двух или четырех серверах, на каждом сервере нужно задать одинаковую модель памяти. Чтобы определить соответствующий выбор для вашего предприятия, следуйте приведенным ниже рекомендациям. Учтите, что эта информация приведена только в качестве рекомендаций; фактические требования зависят от конфигурации системы.

### **Общие понятия**

Перед тем, как пытаться оценить ожидаемый размер памяти и рабочую нагрузку для системы, ознакомьтесь со следующими понятиями.

#### **Всего документов**

Это оценка общего числа документов в поисковой системе предприятия, независимо от числа существующих собраний.

#### **Максимальный размер страницы**

Это оценка максимального размера одного документа.

### **Активных собраний**

Это оценка числа собраний, активных одновременно. Активное собрание это собрание, в котором активен хотя бы один искатель, активен анализатор и активны серверы поиска.

### **Размер памяти**

Это оценка размера памяти, которая должна быть доступна для автоматического запуска поисковой системы предприятия.

### **Построений индексов**

Это оценка числа построений индексов, которые можно выполнять одновременно.

#### **Обработка поиска**

Это оценка числа запросов в секунду для одного сервера поиска. (Это не число запросов, обрабатываемых для одного собрания.)

### **Модели памяти:**

### **Небольшого размера**

Модель памяти небольшого размера подходит для решений начального уровня или для запуска поисковой системы предприятия на портативном компьютере в демонстрационных целях. Системе небольшого размера соответствует примерно следующая оценка рабочей нагрузки: Всего документов: 100000

Максимальный размер страницы: 1 Мбайт Активных собраний: 1 Размер памяти (на один сервер): 2 Гбайта оперативной памяти Число процессоров (на один сервер): 1 или 2 Построений индексов: 1 одновременно Обработка поиска: 1 запрос в секунду

### <span id="page-14-0"></span>**Среднего размера**

Модель памяти среднего размера подходит для решений средних размеров. Например, эта модель может оказаться подходящим выбором, если поисковая система предприятия запускается на одном или двух серверах. Системе среднего размера соответствует примерно следующая оценка рабочей нагрузки:

Всего документов: 2000000

Максимальный размер страницы: 30 Мбайт

Активных собраний: 2

Размер памяти (на один сервер): 4 Гбайта оперативной памяти

Число процессоров (на один сервер): 2 или 4

Построений индексов: 1 одновременно

Обработка поиска: 5 запросов в секунду

### **Большого размера**

Модель памяти большого размера подходит для решений больших предприятий. Например, эта модель может оказаться подходящим выбором, если поисковая система предприятия запускается более чем на двух серверах. Системе большого размера соответствует примерно следующая оценка рабочей нагрузки:

Всего документов: 20000000

Максимальный размер страницы: 30 Мбайт

Активных собраний: 5

Размер памяти (на один сервер): 8 Гбайт оперативной памяти

Число процессоров (на один сервер): 4

Построений индексов: 2 одновременно

Обработка поиска: 8 запросов в секунду

### **Задачи, связанные с данной**

"Сбор [информации](#page-18-0) для установки" на стр. 11

## **Подготовка операционной системы для установки поисковой системы предприятия**

Перед установкой необходимых программ для поисковой системы предприятия убедитесь, что в операционную систему включены все необходимые пакеты и исправления с правильными служебными уровнями, указанными в требованиях к установки.

**Брандмауэры:** Если поисковая система предприятия устанавливается в операционной системе с включенным брандмауэром, надо выключить программу брандмауэра, чтобы она не мешала связи между серверами поисковой системы предприятия. Включать брандмауэры между серверами поисковой системы предприятия нельзя.

Если поисковая система предприятия устанавливается на одном сервере в операционной системе со включенным брандмауэром, искатели поисковой системы предприятия смогут просматривать данные только в доверенной зоне.

#### **Задачи, связанные с данной**

["Планирование](#page-10-0) установки поисковой системы предприятия" на стр. 3

"Полготовка AIX"

"Подготовка операционной среды Solaris"

"Подготовка Windows" на стр. 9

## <span id="page-15-0"></span>Подготовка АІХ

Перед установкой поисковой системы предприятия нужно применить к вашей версии AIX все требуемые служебные исправления.

Информацию о требуемых служебных уровнях и применении исправлений смотрите на странице Требования для OmniFind Enterprise Edition Версии 8.5.

### Перед началом работы

Поскольку OmniFind Enterprise Edition запускается в операционной системе AIX в 64-битном режиме, AIX нужно правильно сконфигурировать для запуска 64-битных программ. Использование 32-битного ядра или 64-битного ядра на возможность запуска 64-битных программ никак не влияет. Для OmniFind Enterprise Edition все равно, какое ядро используется. Однако нужно включить 64-битную среду прикладных программ, иначе OmniFind Enterprise Edition будет работать неправильно. Не запускайте поисковую систему предприятия, пока не будет включен 64-битный режим AIX.

Чтобы включить 64-битную среду прикладных программ в AIX:

- 1. Зарегистрируйтесь как пользователь root.
- 2. Введите команду smitty.
- 3. Выберите System Environments (Среды прикладных программ).
- 4. Выберите Enable 64-bit Application Environment (Включить 64-битную среду прикладных программ) и нажмите кнопку Enable Now (Включить сейчас).

### Просмотр искателем источников DB2

Если планируется просмотр искателем источников DB2 на сервере AIX, нужно задать переменную среды EXTSHM=0N и экспортировать ее. Например, добавьте в файл домашний каталог установки db2/sqllib/userprofile следующие строки. Если этот файл не существует, создайте файл userprofile с разрешениями 755 и задайте такие строки:

FXTSHM=0N export EXTSHM

Дополнительную информацию смотрите на странице http://www.ibm.com/support/ docview.wss?rs=216&uid=swg21079674.

### Задачи, связанные с данной

"Подготовка операционной системы для установки поисковой системы предприятия" на стр. 7

### Ссылки, связанные с данной

"Исправление ошибок установки" на стр. 59

## Подготовка операционной среды Solaris

Перед установкой поисковой системы предприятия нужно убедиться, что для установленной версии Solaris применены все требуемые исправления.

<span id="page-16-0"></span>Информацию о требуемых исправлениях и проверке, что они установлены, смотрите на странице [Требования](http://www.ibm.com/support/docview.wss?rs=63&=swg27010937) для OmniFind Enterprise Edition Версии 8.5.

### **Задачи, связанные с данной**

"Подготовка [операционной](#page-14-0) системы для установки поисковой системы [предприятия"](#page-14-0) на стр. 7

**Ссылки, связанные с данной**

["Исправление](#page-66-0) ошибок установки" на стр. 59

## **Подготовка Windows**

Программа установки поисковой системы предприятия использует API Windows, для правильной работы которых требуются дополнительные права пользователя. Если эти права не предоставлены пользователю, установка поисковой системы предприятия завершится неудачно.

### **Об этой задаче**

Если ID, используемый вами для установки поисковой системы предприятия, принадлежит к домену, политики домена переопределяют локальные параметры пользователя. Перед назначением прав пользователя для ID пользователя убедитесь, что домен не запрещает никакие из требуемых прав. Например, если домен запрещает право работы в режиме операционной системы, это право для пользователя отклоняется.

Если из-за неправильно назначенных прав пользователя попытка установить поисковую систему предприятия завершается неудачно, нужно удалить программное обеспечение поисковой системы предприятия, назначить для ID пользователя, используемого вами для установки поисковой системы предприятия, верные права пользователя и снова запустить программу установки.

Нужно также убедиться, что используется поддерживаемая версия операционной системы Windows. Информацию смотрите на странице [Требования](http://www.ibm.com/support/docview.wss?rs=63&=swg27010937) для OmniFind [Enterprise](http://www.ibm.com/support/docview.wss?rs=63&=swg27010937) Edition Версии 8.5.

### **Порядок действий**

Для ID пользователя, используемого вами для установки поисковой системы предприятия, требуются привилегии администратора Windows и дополнительные права пользователя. Чтобы предоставить эти права:

- 1. В Windows выберите **Панель управления** → **Учетные записи пользователей**.
- 2. Убедитесь, что у ID пользователя, используемого для установки поисковой системы предприятия, есть привилегии администратора.
- 3. В Windows откройте **Панель управления** → **Администрирование** → **Локальная политика безопасности** → **Локальные политики** → **Назначение прав пользователя**.
- 4. Убедитесь, что у используемого для установки поисковой системы предприятия ID пользователя есть следующие права пользователя:
	- Работа в режиме операционной системы
	- Закрепление страниц в памяти
	- Создание маркерного объекта
	- Замена маркера уровня процесса
	- Имитация клиента после аутентификации
	- v Увеличение квот (В Windows 2003 эта опция называется Настройка квот памяти для процесса).

• Вход в качестве службы

<span id="page-17-0"></span>**Запуск WebSphere Application Server как службы:** В Windows программа установки OmniFind Enterprise Edition предлагает опцию сконфигурировать WebSphere Application Server и сервер IBM HTTP в качестве служб. Эти службы можно сконфигурировать, только если для установки WebSphere Application Server используется OmniFind Enterprise Edition.

- При конфигурировании WebSphere Application Server как службы нужно убедиться, что у ID пользователя WebSphere Application Server, связанного со службой Windows, есть нужные привилегии администратора и права пользователя. ID пользователя WebSphere Application Server должен представлять ID администратора со следующими правами пользователя:
	- Работа в режиме операционной системы
	- Вход в качестве службы
- v Если вы не сконфигурируете WebSphere Application Server в качестве службы, установка WebSphere Application Server завершится успешно. Если WebSphere Application Server не должен запускаться как служба, ни конфигурировать, ни проверять прав пользователя для ID пользователя WebSphere Application Server не требуется.

### **Дополнительная информация по устранению неисправностей**

"Не удается [установить](#page-69-0) WebSphere Application Server в Windows" на стр. 62

#### **Понятия, связанные с данным**

"ID пользователя и пароль [администратора](#page-19-0) поисковой системы предприятия" на [стр.](#page-19-0) 12

### **Задачи, связанные с данной**

"Подготовка [операционной](#page-14-0) системы для установки поисковой системы [предприятия"](#page-14-0) на стр. 7

["Конфигурирование](#page-50-0) службы Windows для поисковой системы предприятия" на [стр.](#page-50-0) 43

#### **Ссылки, связанные с данной**

["Исправление](#page-66-0) ошибок установки" на стр. 59

## **Интеграция с WebSphere Information Integrator Content Edition**

Если планируется поиск в источниках данных WebSphere Information Integrator Content Edition, программа установки поисковой системы предприятия может установить необходимые для этого программы.

С помощью искателя Content Edition можно просматривать источники данных WebSphere Information Integrator Content Edition различных типов, например: Hummingbird, FileNet, Documentum и так далее. Список поддерживаемых источников данных смотрите на странице [Требования](http://www.ibm.com/support/docview.wss?rs=63&=swg27010937) для OmniFind Enterprise Edition Версии 8.5.

### **Установлен WebSphere Information Integrator Content Edition Версии 8.4** Если установлен продукт WebSphere Information Integrator Content Edition

## Версии 8.4, его можно использовать для поисковой системы предприятия.

### **Установлен WebSphere Information Integrator Content Edition Версии 8.3**

Если установлен продукт WebSphere Information Integrator Content Edition Версии 8.3, его можно использовать для поисковой системы предприятия. Однако если вы хотите использовать программное обеспечение соединителей Версии 8.4, нужно выполнить обновление до Версии 8.4 вручную.

Компакт-диск и электронный образ дистрибутива для продукта WebSphere Information Integrator Content Edition Версии 8.4 входят в пакет продукта поисковой системы предприятия.

### <span id="page-18-0"></span>**WebSphere Information Integrator Content Edition не установлен**

Если WebSphere Information Integrator Content Edition не был установлен ранее, при установке поисковой системы предприятия можно выбрать опцию установки WebSphere Information Integrator Content Edition Версии 8.4. Для установки с несколькими серверами эту опцию следует выбрать при установке сервера искателя.

Программа установки предложит указать путь для компакт диска продукта или электронного образа дистрибутива.

Если не выбрать опцию установки программного обеспечения WebSphere Information Integrator Content Edition Версии 8.4 при установке поисковой системы предприятия, его можно будет установить вручную позднее.

**Понятия, связанные с данным**

[Искатели](http://publib.boulder.ibm.com/infocenter/discover/v8r5m0/index.jsp?topic=/com.ibm.discovery.es.ad.doc/administering/iiysacvb.htm) Content Edition

**Задачи, связанные с данной**

["Планирование](#page-10-0) установки поисковой системы предприятия" на стр. 3

**Ссылки, связанные с данной**

"Требования к [конфигурации](#page-51-0) искателя" на стр. 44

## **Сбор информации для установки**

При запуске программы установки для поисковой системы предприятия следует задать информацию о среде операционной системы и выбранном ID пользователя-администратора.

Если вы не хотите использовать структуру каталогов по умолчанию, следует решить, где будут находиться каталоги установки и данных. Нужно также решить, должна ли программа установки создать ID пользователя, используемый для задач администратора поисковой системы предприятия, или вы хотите использовать ID существующего пользователя.

Перед установкой следует оценить требования к памяти системы и ожидаемую рабочую нагрузку. Для оптимизации производительности программа установки настраивает параметры конфигурации на основе модели памяти, выбираемой вами для вашей среды.

Чтобы убедиться, что у вас есть необходимая информация перед запуском программы установки, выведите на печать форму Информация об установке и запишите информацию о сервере или серверах, которые планируете использовать для поисковой системы предприятия.

### **Понятия, связанные с данным**

["Каталоги](#page-19-0) установки и данных" на стр. 12

"ID пользователя и пароль [администратора](#page-19-0) поисковой системы предприятия" на [стр.](#page-19-0) 12

"Модели памяти для поисковой системы [предприятия"](#page-13-0) на стр. 6

### **Задачи, связанные с данной**

["Планирование](#page-10-0) установки поисковой системы предприятия" на стр. 3

**Ссылки, связанные с данной**

"Форма [Информация](#page-21-0) об установке" на стр. 14

## <span id="page-19-0"></span>**Каталоги установки и данных**

При установке поисковой системы предприятия программа установки создает каталог установки и каталог данных. Для каталога данных следует выделить достаточно большой объем дискового пространства.

#### **Каталог установки**

В каталоге установки находятся такие файлы, как исполняемые файлы и файлы параметров по умолчанию, которые не изменяются при работе системы. Каталог установки по умолчанию можно изменить, но при установке системы с несколькими серверами путь каталога установки на всех серверах должен быть одним и тем же. Программа установки создает для каталога установки переменную среды ES\_INSTALL\_ROOT; ES\_INSTALL\_ROOT используется в документации для обозначения каталога установки.

Для каталога установки используются следующие пути по умолчанию: AIX: /usr/IBM/es В Linux: /opt/IBM/es

В Solaris: /opt/IBM/es Windows: C:\Program Files\IBM\es

Если в AIX, Linux или Solaris не будут использоваться пути по умолчанию, убедитесь, что имя пути, задаваемого вами для каталога установки, не содержит пробелов.

### **Каталог данных**

В каталоге данных находятся такие файлы, как файлы конфигурации и файлы данных, которые система регулярно изменяет. Выделите для каталога данных самый большой файловый раздел или дисковое пространство в системе. Программа установки создает для каталога данных переменную среды ES\_NODE\_ROOT; ES\_NODE\_ROOT используется в документации для обозначения каталога данных.

Путь по умолчанию для каталога данных указывает на подкаталог каталога установки, имя которого совпадает с ID, задаваемым вами в качестве ID администратора поисковой системы предприятия. Например, если в качестве ID администратора задано значение esadmin, используются следующие каталоги данных по умолчанию:

В AIX: /usr/IBM/es/esadmin В Linux: /opt/IBM/es/esadmin В Solaris: /opt/IBM/es/esadmin В Windows: C:\Program Files\IBM\es\esadmin

Если в AIX, Linux или Solaris не будут использоваться пути по умолчанию, убедитесь, что имя пути, задаваемого вами для каталога данных, не содержит пробелов.

#### **Задачи, связанные с данной**

"Сбор [информации](#page-18-0) для установки" на стр. 11

### **Ссылки, связанные с данной**

"Форма [Информация](#page-21-0) об установке" на стр. 14

## **ID пользователя и пароль администратора поисковой системы предприятия**

ID и пароль администратора должны совпадать на всех серверах поисковой системы предприятия.

Во время установки поисковой системы предприятия можно ввести ID и пароль существующего пользователя для администратора поисковой системы предприятия или позволить создать их программе установки. Если ID пользователя создает программа установки, она назначает все необходимые права пользователя. При использовании ID существующего пользователя и пароля программа установки может изменить права для этого ID пользователя, чтобы администратор поисковой системы предприятия мог нормально работать с системой.

### Учетные записи root

Если вы задаете для администратора поисковой системы предприятия существующий ID пользователя, этот ID не должен быть пользователем root. Задайте другую учетную запись (не root) или позвольте программе установки создать для вас новый ID пользователя.

### Ограничения на специальные символы

Если вы используете для администратора поисковой системы предприятия существующий ID пользователя, этот ID должен содержать только латинские буквы, цифры и символы подчеркивания. Этот ID пользователя не может содержать другие специальные символы.

### Пароли:

В паролях можно использовать перечисленные ниже специальные символы. Пароль, в котором используются эти символы, нужно заключить в кавычки.

 $! 0 # $% ^\circ \& * () - = + , . / < > ?.$ 

### **AIX, Linux или Solaris**

При использовании специальных символов весь пароль следует заключить в одинарные кавычки. Например:

'mypwd@\$%'

### **Windows**

При использовании специальных символов весь пароль следует заключить в двойные кавычки. Например: "mypwd@\$%"

### **ID доменов Windows**

Если вы устанавливаете поисковую систему предприятия в Windows и задаете для администратора поисковой системы предприятия существующий ID пользователя, этот ID не должен быть ID домена Windows, использующим профиль роуминга. Есть отличия между локальным ID пользователя, принадлежащим к домену Windows, и доменным ID:

### Локальный ID

Профиль локального ID пользователя хранится на локальном компьютере. Любые изменения, внесенные в профиль локального пользователя, относятся к компьютеру, на котором вносятся эти изменения. Только такой ID пользователя можно использовать в качестве ID администратора поисковой системы предприятия..

### Доменный ID

Для доменного ID копия локального профиля пользователя хранится на общем сервере. Этот профиль - его называют профилем пользователя роуминга - загружается, когда пользователь регистрируется на любом

<span id="page-21-0"></span>компьютере сети. Изменения, внесенные в профиль, синхронизируются с копией на сервере, когда пользователь выходит из сети. Для использования такого профиля компьютер должен принадлежать к домену Windows или к Active Directory. Для ID администратора поисковой системы предприятия ID пользователя такого типа использовать нельзя.

Чтобы получить привилегии домена для ID, можно добавить ID администратора поисковой системы предприятия в домен. Но если вы добавляете ID локального пользователя в домен, надо убедиться, что права защиты домена не переопределяют права локального пользователя, требуемые для поисковой системы предприятия.

### **права пользователя Windows**

Если вы устанавливаете поисковую систему предприятия в Windows и задаете для администратора поисковой системы предприятия существующий ID пользователя, любые существующие политики домена будут соблюдаться и не будут изменений программой установки поисковой системы предприятия. Например, программа установки попытается дать ID пользователя полномочий работать в режиме операционной системы. Если политика домена запрещает давать такие права, ID пользователя не получит необходимых полномочий. Убедитесь, что политики домена не запрещают следующие необходимые для ID администратора поисковой системы предприятия пользовательские права:

- Работа в режиме операционной системы
- Закрепление страниц в памяти
- Создание маркерного объекта
- Замена маркера уровня процесса
- Имитация клиента после аутентификации
- v Увеличение квот (В Windows 2003 эта опция называется Настройка квот памяти для процесса).
- Вход в качестве службы

Если из-за неправильно назначенных прав пользователя попытка установить поисковую систему предприятия завершается неудачно, нужно удалить программное обеспечение поисковой системы предприятия, назначить для ID пользователя, используемого вами для установки поисковой системы предприятия, верные права пользователя и снова запустить программу установки.

### **Понятия, связанные с данным**

Изменение пароля [администратора](http://publib.boulder.ibm.com/infocenter/discover/v8r5m0/index.jsp?topic=/com.ibm.discovery.es.ad.doc/administering/iiysapwd.htm) поисковой системы предприятия для [конфигурации](http://publib.boulder.ibm.com/infocenter/discover/v8r5m0/index.jsp?topic=/com.ibm.discovery.es.ad.doc/administering/iiysapwd.htm) с одним сервером

Изменение пароля [администратора](http://publib.boulder.ibm.com/infocenter/discover/v8r5m0/index.jsp?topic=/com.ibm.discovery.es.ad.doc/administering/iiysapwdm.htm) поисковой системы предприятия для [конфигурации](http://publib.boulder.ibm.com/infocenter/discover/v8r5m0/index.jsp?topic=/com.ibm.discovery.es.ad.doc/administering/iiysapwdm.htm) с несколькими серверами

#### **Задачи, связанные с данной**

"Сбор [информации](#page-18-0) для установки" на стр. 11

### **Ссылки, связанные с данной**

"Форма Информация об установке"

## **Форма Информация об установке**

Перед запуском программы установки можно вывести на печать и использовать форму для записи информации о каждом сервере.

# **OmniFind Enterprise Edition, Версия 8.5**

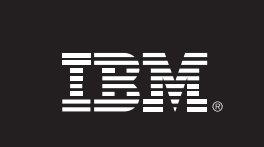

## Контрольный список для установки на несколько серверов:

Форма для информации установки

Эта форма предназначена для записи информации о каждом из серверов. ID администратора и пароль должны совпадать на всех серверах. Кроме того, на всех серверах надо использовать один и тот же каталог установки. Значения портов по умолчанию показаны в скобках.

#### Каталог установки: \_

ID администратора поисковой системы предприятия: \_

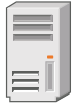

### Сервер искателей

 $\blacksquare$  Имя хоста:  $\blacksquare$ 

- Порт (6002): \_\_
- $\blacksquare$  Каталог данных:  $\blacksquare$
- Порт для склада данных поисковой системы предприятия (1527): \_\_\_\_\_\_\_\_\_\_\_\_\_\_\_\_

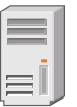

### Сервер поиска 1

- 
- Порт (6002): \_\_
- Каталог данных: \_\_
- 

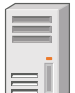

### Сервер поиска 2

- 
- 
- 
- 

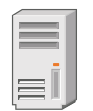

### Сервер индексов

- 
- 
- $\blacksquare$  Каталог данных:  $\blacksquare$

Рисунок 4. Форма Информация об установке

#### Понятия, связанные с данным

"Каталоги установки и данных" на стр. 12

"ID пользователя и пароль [администратора](#page-19-0) поисковой системы предприятия" на [стр.](#page-19-0) 12

Номера портов TCP для поисковой системы [предприятия](http://publib.boulder.ibm.com/infocenter/discover/v8r5m0/index.jsp?topic=/com.ibm.discovery.es.ad.doc/administering/iiysatcpport.htm)

### **Задачи, связанные с данной**

["Планирование](#page-10-0) установки поисковой системы предприятия" на стр. 3

"Сбор [информации](#page-18-0) для установки" на стр. 11

# <span id="page-23-0"></span>**Режимы установки: графический, без вывода сообщений и текстовый.**

Установку поисковой системы предприятия можно выполнять в графическом режиме, в текстовом режиме или режиме консоли и в режиме без вывода сообщений.

Программа установки поисковой системы предприятия сама устанавливает большинство необходимых программ. Вам нужно просто вставлять в дисковод соответствующие компакт-диски или задавать пути к электронным образам, получая соответствующие подсказки от программы установки поисковой системы предприятия.

Если при установке или использовании компакт-дисков продуктов возникают проблемы, можно установить необходимые программы другими способами. Например:

- Можно скопировать образы компакт-дисков необходимых программ на жесткий диск. Затем вставить в дисковод компакт-диск IBM OmniFind Enterprise Edition. Будет предложено указать положение образов необходимых программ.
- Можно скопировать на жесткий диск образ компакт-диска поисковой системы предприятия. Запустить программу установки поисковой системы предприятия из каталога на жестком диске и установить необходимые программы при помощи мастера по установке.

### **Графическая установка**

Это опция стандартной установки. Выберите эту опцию, если хотите вручную выполнить шаги установки, задавая пользовательские опции.

**Внимание:** При запуске установки в системе с турецкой национальной версией возникает исключительная ситуация и установка завершается неудачно. Можно изменить национальную версию системы на английскую или любую другую, кроме турецкой, и запустить установку на этом языке. После завершения установки можно вновь задать турецкую национальную версию.

### **AIX, Linux и Solaris**

Чтобы запустить графическую программу установки, смонтируйте компакт-диск IBM OmniFind Enterprise Edition или найдите образ этого компакт-диска в вашей системе и запустите выполняемый файл.

**Требование:** Если используется оболочка, отличная от korn и bash, перед запуском программы установки нужно сконфигурировать среду:

- 1. Создайте ID пользователя, который будет использоваться для администратора поисковой системы предприятия, и примените к этому ID пользователя изменения, показанные в следующем профиле.
- 2. Добавьте в профиль, который будет запускаться при запуске оболочки, строки, аналогичные строкам следующего профиля примера:

```
# OmniFind Start
if [ -f /home/esadmin/nodeinfo/esprofile ]; then
  echo "using esdata"
   . /home/esadmin/nodeinfo/esprofile
f_i# OmniFind End
```
В этом профиле примера /home/esadmin/ - каталог данных поисковой системы предприятия (ES\_NODE\_ROOT). Убедитесь, что заданный вами путь совпадает с путем, задаваемым для каталога данных при запуске программы установки.

### **Windows**

Чтобы запустить графическую программу установки, вставьте в дисковод компакт-диск IBM OmniFind Enterprise Edition или найдите образ этого компакт-диска в вашей системе.

Важное замечание: При установке необходимых программ с компакт-дисков в Windows нужно подавить функцию автозапуска, чтобы программы установки для этих продуктов не запускались автоматически. Чтобы подавить функцию автозапуска, нажмите клавишу Shift и удерживайте ее нажатой, пока вставляете в дисковод компакт-диск.

## Установка без вывода сообшений

При помощи этой опции можно установить поисковую систему предприятия, отредактировав шаблон файла ответов и разрешив затем программе установки установить и сконфигурировать вашу систему. Шаблоны файлов ответов находятся в корневом каталоге образа компакт-диска IBM OmniFind Enterprise Edition. Для установки в режиме без вывода сообщений задайте параметры:

команда установки -options файл ответов -silent

#### Например:

./install-aix.bin -options aix single server.rsp -silent ./install-linux.bin -options linux crawler server.rsp -silent ./install-solaris.bin -options solaris search server.rsp -silent install-win32\_non\_gui.exe -options win\_single\_server.rsp -silent

### Установка в текстовом или консольном режиме

При помощи этой опции можно запустить программу установки с консоли в текстовом режиме. Экраны переведены в простой текст, а подсказки предлагают ввести ту же информацию, что при графической установке. Чтобы запустить программу установки в текстовом режиме:

Вставьте или смонтируйте компакт-диск IBM OmniFind Enterprise Edition и запустите выполняемый файл. В приведенном ниже примере показано, как запустить программу установки в текстовом режиме Linux:

./install-linux.bin -console

Кроме того, программу установки можно запустить в режиме доступности из Windows. Запустите указанный ниже выполняемый файл с параметром доступности. Эта команда запускает установку в текстовом режиме:

install-win32\_non\_gui.exe -accessibility

### <span id="page-25-0"></span>Изменение временного каталога

Если в стандартном временном каталоге недостаточно места, можно задать для программы установки другой временный каталог. При запуске программы установки из командной строки добавьте в команду параметр:

-is:tempdir KaTanor.

Например, в Windows введите:

### install-win32.exe -is:tempdir d:\temp

Понятия, связанные с данным

"Файлы ответов для установки без вывода сообщений"

Задачи, связанные с данной

"Планирование установки поисковой системы предприятия" на стр. 3

## Файлы ответов для установки без вывода сообщений

Установка без вывода сообщений - установка, за которой не надо следить; для нее необходим файл ответов.

Установку поисковой системы предприятия можно выполнять в режиме без вывода сообщений. Например, необходимость в установке без вывода сообщений может возникнуть, когда за установкой невозможно следить или когда требуется выполнить установку по умолчанию несколько раз для поисковой системы предприятия.

В файлах ответов содержатся опции, необходимые для нужных вам типов установки, включая опции для установки определенного программного обеспечения. Чтобы понять, какие значения задавать для разных опций, и успешно выполнить установку, прочитайте комментарии к этим опциям, содержащиеся в шаблонах файлов ответов. Все значения, которые вы вводите в файл ответов, должны быть заключены в двойные кавычки " ".

В корневом каталоге компакт-диска OmniFind Enterprise Edition есть шаблоны файлов ответов.

Обновление до Версии 8.5: В шаблонах файлов ответов много новых и измененных опций. Не используйте для установки OmniFind Enterprise Edition Версии 8.5 файлы ответов, сохранившиеся у вас от установки предыдущих версий этого продукта. Посмотрите в файле upgrade.rsp информацию об использовании метода установки без вывода сообщений для обновления поисковой системы предприятия.

Важное замечание: Если вы используете программу установки поисковой системы предприятия для установки WebSphere Application Server, но у пользователя Windows недостаточно прав, установка WebSphere завершится неудачно. Программа установки поисковой системы предприятия позволяет сконфигурировать WebSphere как службу. Если вы выберите не запускать WebSphere Application Server в качестве службы, установка WebSphere Application Server завершится успешно. Однако если не заданы права пользователя Windows, могут возникнуть проблемы с шифрованием пароля и не удастся задать пароль. Дополнительную информацию о задании прав пользователя для ID пользователя WebSphere Application Server смотрите в разделе "Не удается установить WebSphere Application Server в Windows" на стр. 62.

## **Шаблоны файлов ответов для установки на одном сервере**

Для установки на одном сервере измените соответствующий файл шаблона ответов:

AIX aix single server.rsp **Linux** linux\_single\_server.rsp Solaris solaris single server.rsp **Windows** win single server.rsp

## **Шаблоны файлов ответов для установки на двух серверах**

Для установки на двух серверах измените соответствующий файл шаблона ответов для сервера с компонентами искателя, индексов и поиска:

AIX aix two server full.rsp Linux linux two server full.rsp Solaris solaris two server full.rsp **Windows**

win two server full.rsp

Для сервера со вторым компонентом поиска измените один из следующих файлов:

AIX aix search server.rsp Linux linux search server.rsp Solaris solaris search server.rsp **Windows** win\_search\_server.rsp

**Шаблоны файлов ответов для установки на четырех серверах**

Для установки на четырех серверах измените соответствующие файлы шаблона ответов для компонентов индексов, искателя и поиска. Файл ответов для компонента поиска можно использовать повторно, так как компонент поиска устанавливается на двух разных серверах.

- **AIX** aix\_index\_server.rsp aix crawler server.rsp aix\_search\_server.rsp
- Linux linux index server.rsp linux crawler server.rsp linux\_search\_server.rsp
- **Solaris** solaris\_index\_server.rsp solaris crawler server.rsp solaris search server.rsp

### **Windows**

win index server.rsp win crawler server.rsp win\_search\_server.rsp

#### **Понятия, связанные с данным**

"Режимы установки: [графический,](#page-23-0) без вывода сообщений и текстовый." на стр. 16

# <span id="page-28-0"></span>**Обновление до OmniFind Enterprise Edition Версии 8.5**

Обновить до Версии 8.5 можно только OmniFind Enterprise Edition Версии 8.4.

Если вы в настоящее время используете OmniFind Enterprise Edition Версии 8.3, надо сначала выполнить обновление поисковой системы предприятия до Версии 8.4. После этого можно будет обновить систему до OmniFind Enterprise Edition Версии 8.5.

При обновлении нельзя перейти к другой конфигурации системы:

- Если вы используете поисковую систему предприятия на одном сервере, надо установить новое программное обеспечение на одном сервере.
- Если вы используете поисковую систему предприятия в конфигурации с двумя серверами, надо установить новое программное обеспечение на два сервера.
- Если вы используете поисковую систему предприятия в конфигурации с четырьмя серверами, надо установить новое программное обеспечение на четыре сервера.

Для обновления системы до OmniFind Enterprise Edition Версии 8.5 есть несколько способов. Какой из них выбрать, зависит от версий необходимых и дополнительных программ, установленных в вашей системе, и от того, используете ли вы WebSphere Application Server только для поисковой системы предприятия или же и для прочих целей.

**Важное замечание:** При установке Версии 8.5 перенастройка просмотренных искателем, но не проанализированных документов не выполняется. Прежде чем запускать программу установки OmniFind Enterprise Edition, Версии 8.5, при помощи консоли администратора проследите за состоянием анализатора и убедитесь, что нет документов, ожидающих анализа.

**Понятия, связанные с данным**

- Резервное копирование и [восстановление](http://publib.boulder.ibm.com/infocenter/discover/v8r5m0/index.jsp?topic=/com.ibm.discovery.es.ad.doc/administering/iiysabackup.htm) поисковой системы предприятия
- Управление поисковой системой [предприятия](http://publib.boulder.ibm.com/infocenter/discover/v8r5m0/index.jsp?topic=/com.ibm.discovery.es.ad.doc/administering/iiysaadmtask.htm)

Регистрация на консоли [администратора](http://publib.boulder.ibm.com/infocenter/discover/v8r5m0/index.jsp?topic=/com.ibm.discovery.es.ad.doc/administering/iiysatlogin.htm)

**Задачи, связанные с данной**

"Задачи после [установки"](#page-50-0) на стр. 43

## **Удаление предыдущих версий WebSphere Application Server**

Если вы используете WebSphere Application Server только для поисковой системы предприятия, после обновления до OmniFind Enterprise Edition Версии 8.5 можно удалить прежние версии WAS.

Если вы используете прежнюю версию WebSphere Application Server, которую поддерживает OmniFind Enterprise Edition, Версии 8.5 (например, версию 5.1.1, 5.1.1.3 или 6.0.2), и при этом используете WebSphere Application Server только для поисковой системы предприятия, возможно, вы захотите перед установкой поисковой системы предприятия выполнить обновление до WebSphere Application Server Версии 6.1.

Можно продолжать использовать старые версии WebSphere Application Server с OmniFind Enterprise Edition Версии 8.5. Но чтобы использовать преимущества в <span id="page-29-0"></span>производительности и другие усовершенствования, возможно, вы захотите обновить WebSphere Application Server при установке поисковой системы предприятия.

Чтобы обновить поисковую систему предприятия:

1. Установите WebSphere Application Server Версии 6.1. Не забудьте установить базовое и дополнительное программное обеспечение (IBM HTTP Server и подключаемый модуль WebSphere Application Server). Необходимое программное обеспечение WebSphere Application Server включено в пакет OmniFind Enterprise Edition Версии 8.5.

Информацию об обновлении до Версии смотрите в [информационном](http://publib.boulder.ibm.com/infocenter/wasinfo/v6r1/index.jsp?topic=/com.ibm.websphere.base.doc/info/aes/ae/welc6topmigrating.html) центре WebSphere [Application](http://publib.boulder.ibm.com/infocenter/wasinfo/v6r1/index.jsp?topic=/com.ibm.websphere.base.doc/info/aes/ae/welc6topmigrating.html) Server.

2. Запустите программу установки OmniFind Enterprise Edition Version 8.5 для обновления поисковой системы предприятия.

**Ограничение:** Для установки поисковой системы предприятия надо использовать графический интерфейс или установку без вывода сообщений, при которой вы сможете задать пути для WebSphere Application Server Версии 6.1. При помощи консольного метода выполнить обновление системы нельзя.

3. Когда программное обеспечение поисковой системы предприятия будет установлено, старую версию WebSphere Application Server можно удалить из системы.

### **Понятия, связанные с данным**

"Установка поисковой системы [предприятия"](#page-8-0) на стр. 1

#### **Задачи, связанные с данной**

["Планирование](#page-10-0) установки поисковой системы предприятия" на стр. 3

## **Использование WebSphere Application Server для прочих целей**

Если вы используете WebSphere Application Server для программ, помимо поисковой системы предприятия, возможно, вы захотите обновить WebSphere Application Server до Версии 6.1 и перенастроить ваши программы в эту версию.

С OmniFind Enterprise Edition Версии 8.5 можно продолжать использовать WebSphere Application Server, Версии 5.1.1, 5.1.1.3 и 6.0.2. Но для повышения производительности и использования других улучшений можно обновить WebSphere Application Server до Версии 6.1.

Чтобы обновить поисковую систему предприятия:

1. Обновите WebSphere Application Server до версии 6.1. Не забудьте установить базовое и дополнительное программное обеспечение (IBM HTTP Server и подключаемый модуль WebSphere Application Server). Необходимое программное обеспечение WebSphere Application Server включено в пакет OmniFind Enterprise Edition Версии 8.5.

Информацию об обновлении до Версии смотрите в [информационном](http://publib.boulder.ibm.com/infocenter/wasinfo/v6r1/index.jsp?topic=/com.ibm.websphere.base.doc/info/aes/ae/welc6topmigrating.html) центре WebSphere [Application](http://publib.boulder.ibm.com/infocenter/wasinfo/v6r1/index.jsp?topic=/com.ibm.websphere.base.doc/info/aes/ae/welc6topmigrating.html) Server.

- 2. Перенастройте все другие программы из прежней версии WebSphere Application Server в Версию 6.1.
- 3. Запустите программу установки OmniFind Enterprise Edition Version 8.5 для обновления поисковой системы предприятия.

**Ограничение:** Для установки поисковой системы предприятия надо использовать графический интерфейс или установку без вывода сообщений, при которой вы

<span id="page-30-0"></span>сможете задать пути для WebSphere Application Server Версии 6.1. При помощи консольного метода выполнить обновление системы нельзя.

Важное замечание: Если используется WebSphere Application Server Версии 6.0.2 в Solaris, программа установки только определяет, что установлена базовая программа WebSphere Application Server. Предлагаемые пути установки для сервера IBM HTTP и подключаемого модуля WebSphere Application Server могут оказаться неверными. Чтобы не появлялось окно с предложением установить WebSphere Application Server, убедитесь перед запуском программы установки, что эти пути верны.

4. Когда программное обеспечение поисковой системы предприятия будет установлено, старую версию WebSphere Application Server можно удалить из системы. Если у вас установлен WebSphere Application Server Network Deployment (менеджер внедрения), его также можно удалить.

### Понятия, связанные с данным

"Установка поисковой системы предприятия" на стр. 1

### Задачи, связанные с данной

"Планирование установки поисковой системы предприятия" на стр. 3

## Изменение собраний после обновления поисковой системы предприятия

Чтобы полностью использовать усовершенствования в этом продукте, после обновления до OmniFind Enterprise Edition Версии 8.5 надо повторно обработать искателем, проанализировать и проиндексировать все документы в собраниях.

Если индексируются и ищутся документы, обработанные ранними версиями OmniFind Enterprise Edition, результаты поиска могут быть не вполне точными. Это особенно важно для собраний которые используют механизм анализа энграмм, но справедливо и для собраний с обычными механизмами анализа.

### Понятия, связанные с данным

F+ Управление поисковой системой предприятия

F+ Регистрация на консоли администратора

Ссылки, связанные с данной

"Требования к конфигурации искателя" на стр. 44

# <span id="page-32-0"></span>**Установка поисковой системы предприятия**

Перед установкой OmniFind Enterprise Edition убедитесь, что у вас поддерживаемая операционная система с правильными обновлениями, определите число устанавливаемых серверов и используемый метод установки.

Перед запуском программу установки заполните форму Информация об установке, чтобы убедиться, что у вас есть необходимая информация.

### **Понятия, связанные с данным**

"Обзор установки конфигурации с одним сервером"

"Обзор [установки](#page-35-0) на двух серверах" на стр. 28

"Обзор установки [конфигурации](#page-40-0) с четырьмя серверами" на стр. 33

["Обновление](#page-28-0) до OmniFind Enterprise Edition Версии 8.5" на стр. 21

### **Задачи, связанные с данной**

"Удаление поисковой системы [предприятия"](#page-64-0) на стр. 57

### **Ссылки, связанные с данной**

"Форма [Информация](#page-21-0) об установке" на стр. 14

["Исправление](#page-66-0) ошибок установки" на стр. 59

"Требования к [конфигурации](#page-51-0) искателя" на стр. 44

## **Обзор установки конфигурации с одним сервером**

Для установки конфигурации с одним сервером установите все необходимые программы и OmniFind Enterprise Edition на одном сервере.

### **Новые установки**

Программа установки OmniFind Enterprise Edition устанавливает информационный центр и IBM WebSphere Application Server Версии 6.1, если только вы не хотите установить эти продукты вручную или уже их не установили. Второй экземпляр WebSphere Application Server Версии 6.1 установлен не будет.

Для WebSphere Application Server программа установки устанавливает базовый продукт Версии 6.1, сервер IBM HTTP и компонент подключаемого модуля WebSphere Application Server.

Если вы предпочитаете установить WebSphere Application Server вручную, нужно установить базовую программу WebSphere Application Server, сервер IBM HTTP и компонент подключаемого модуля WebSphere Application Server. Информацию об установке вручную смотрите в [информационном](http://publib.boulder.ibm.com/infocenter/wasinfo/v6r1/) центре WebSphere Application Server.

## **Установка обновлений**

Вы должны обновить конфигурацию с одним сервером продукта OmniFind Enterprise Edition Версии 8.4.

Для повышения производительности и использования других улучшений WebSphere Application Server можно вручную обновить до Версии 6.1 перед установкой OmniFind Enterprise Edition Версии 8.5.

**Задачи, связанные с данной**

<span id="page-33-0"></span>"Задачи после установки" на стр. 43

Ссылки, связанные с данной

"Форма Информация об установке" на стр. 14

"Исправление ошибок установки" на стр. 59

"Требования к конфигурации искателя" на стр. 44

## Установка поисковой системы предприятия на одном сервере

Для установки поисковой системы предприятия (OmniFind Enterprise Edition) и других необходимых программ на одном сервере используйте панель запуска установки.

### Порядок действий

Чтобы установить поисковую систему предприятия на одном сервере:

1. Чтобы запустить мастер по установке, запустите с компакт-диска продукта или из электронного образа дистрибутива соответствующий операционной системе файл установки:

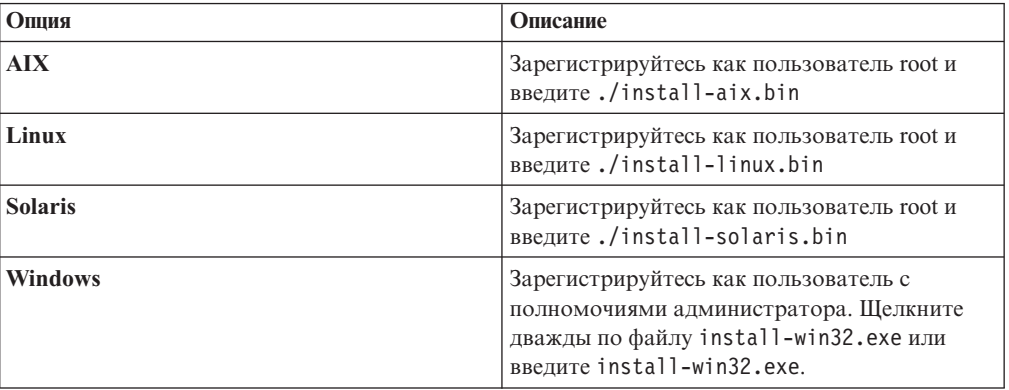

- 2. На панели установки выберите Установить продукты.
- 3. Следуйте инструкциям мастера по установке. При выборе и задании опций для вашей системы используйте следующие указания.
	- При задании ID пользователя и пароля администратора поисковой системы предприятия, если ID пользователя не существует и вы хотите чтобы мастер по установке создал его, выберите опцию для создания нового ID пользователя и пароля. Если же ID пользователя в операционной системе уже существует, выберите опцию для использования существующего пользователя. В примерах этого документа в качестве ID пользователя и пароля администратора поисковой системы предприятия используется esadmin.
	- В AIX, Linux или Solaris: если для путей каталогов установки и данных не принимаются значения по умолчанию, убедитесь, что имена задаваемых путей не содержат пробелов.
	- Выберите Установка на одном сервере при появлении предложения выбрать тип системы для установки.
	- При выборе модели памяти задайте для установки размер конфигурации памяти (небольшой, средний или большой). Выберите наибольший размер, который может понадобиться.
	- Если WebSphere Information Integrator Content Edition еще не установлен, можно выбрать опцию для установки WebSphere Information Integrator Content Edition Версии 8.4. При установке этой программы можно добавить источники данных, доступные через искатель Content Edition для допускающего поиск индекса.

v Если WebSphere Application Server еще не установлен, выберите опцию, разрешающую программе установки установить его Версию 6.1. В общем случае можно принять значения по умолчанию для установки базовой программы WebSphere Application Server, сервера IBM HTTP и подключаемого модуля WebSphere Application Server.

Если установлена поддерживаемая версия WebSphere Application Server, выберите опцию для использования существующей установки. Убедитесь, что для установки WebSphere Application Server указаны правильные пути, порты и имя сервера IBM HTTP.

**Важное замечание:** Если используется WebSphere Application Server Версии 6.0.2 в Solaris, программа установки только определяет, что установлена базовая программа WebSphere Application Server. Предлагаемые пути установки для сервера IBM HTTP и подключаемого модуля WebSphere Application Server могут оказаться неверными. Чтобы не появлялось окно с предложением установить WebSphere Application Server, убедитесь перед продолжением работы с программой установки, что эти пути верны. Например:

/opt/IBM/WebSphere/Plugins/ /opt/IBMIHS/

- При выводе двух страниц, на которых указаны назначения портов по умолчанию для WebSphere Application Server, убедитесь, что эти порты не конфликтуют с портами, уже назначенными для других программ на этом компьютере.
- v В Windows можно указать, хотите ли вы запускать WebSphere Application Server и сервер IBM HTTP как службы. У ID пользователя и пароля, задаваемых вами для запуска службы, должны быть привилегии администратора Windows, позволяющие работать в режиме операционной системы и регистрироваться в качестве службы.
- 4. На странице сводки просмотрите выбранные опции и нажмите кнопку **Установить**, чтобы запустить установку программного обеспечения.
- 5. Если выбрана опция для установки WebSphere Application Server, вставьте в дисковод компакт-диск или задайте путь для электронного образа дистрибутива. После установки базовой программы WebSphere Application Server мастер предлагает вставить в дисковод компакт-диск или указать путь для дополнительных программ (сервера IBM HTTP и подключаемого модуля WebSphere Application Server).

Если вы вставляете в дисковод компакт-диски в системе Windows, нужно подавить функцию автозапуска. Чтобы подавить функцию автозапуска, нажмите клавишу Shift и удерживайте ее нажатой, пока вставляете компакт-диски в дисковод.

6. Если выбрана опция для установки WebSphere Information Integrator Content Edition, вставьте в дисковод компакт-диск или задайте путь для электронного образа дистрибутива.

Если вы вставляете в дисковод компакт-диск в системе Windows, нужно подавить функцию автозапуска. Чтобы подавить функцию автозапуска, нажмите клавишу Shift и удерживайте ее нажатой, пока вставляете компакт-диск в дисковод.

- 7. Пока устанавливается программное обеспечение поисковой системы предприятия, появляются сообщения о программах, внедряемых в WebSphere Application Server. По завершении установки всех программ щелкните по странице результатов, подтверждающей успешность установки различных компонентов. Можно также выбрать опцию, запускающую программу Первые шаги автоматически при перезапуске компьютера.
- 8. В Windows: перезапустите компьютер.

<span id="page-35-0"></span>9. Необязательно: Чтобы проверить установку, запустите программу Первые шаги. Если при выходе из мастера по установке была выбрана опция запуска программы Первые шаги, эта программа будет запущена при перезапуске компьютера автоматически.

#### **Понятия, связанные с данным**

- ["Каталоги](#page-19-0) установки и данных" на стр. 12
- "ID пользователя и пароль [администратора](#page-19-0) поисковой системы предприятия" на [стр.](#page-19-0) 12
- ["Интеграция](#page-17-0) с WebSphere Information Integrator Content Edition" на стр. 10
- "Модели памяти для поисковой системы [предприятия"](#page-13-0) на стр. 6

### **Задачи, связанные с данной**

- "Задачи после [установки"](#page-50-0) на стр. 43
- "Запуск [программы](#page-59-0) Первые шаги" на стр. 52
- "Запуск поисковой системы [предприятия"](#page-58-0) на стр. 51
- **Ссылки, связанные с данной**
- "Форма [Информация](#page-21-0) об установке" на стр. 14
- "Требования к [конфигурации](#page-51-0) искателя" на стр. 44

## **Обзор установки на двух серверах**

Установка на двух серверах аналогична установки на одном сервере за исключением того, что на втором сервере нужно установить дополнительный компонент поиска для поддержки восстановления после сбоя.

Поисковая система предприятия на двух серверах используется для повышения масштабируемости, особенно если у вас много пользователей, выполняющих поиск небольших объемов данных или поиск в неизменяющихся данных.

### **Новые установки**

Программа установки OmniFind Enterprise Edition устанавливает информационный центр и IBM WebSphere Application Server Версии 6.1, если только вы не хотите установить эти продукты вручную или уже их не установили. Второй экземпляр WebSphere Application Server Версии 6.1 установлен не будет.

Для WebSphere Application Server программа установки устанавливает базовый продукт Версии 6.1, сервер IBM HTTP и компонент подключаемого модуля WebSphere Application Server.

Если вы предпочитаете установить WebSphere Application Server вручную, нужно установить базовую программу WebSphere Application Server, сервер IBM HTTP и компонент подключаемого модуля WebSphere Application Server. Информацию об установке вручную смотрите в [информационном](http://publib.boulder.ibm.com/infocenter/wasinfo/v6r1/) центре WebSphere Application Server.

### **Установка обновлений**

Вы должны обновить конфигурацию с двумя серверами продукта OmniFind Enterprise Edition Версии 8.4.

Для повышения производительности и использования других улучшений WebSphere Application Server можно вручную обновить до Версии 6.1 перед установкой OmniFind Enterprise Edition Версии 8.5.

**Задачи, связанные с данной**
"Задачи после [установки"](#page-50-0) на стр. 43

#### **Ссылки, связанные с данной**

- "Форма [Информация](#page-21-0) об установке" на стр. 14
- ["Исправление](#page-66-0) ошибок установки" на стр. 59
- "Требования к [конфигурации](#page-51-0) искателя" на стр. 44

# **Установка компонентов искателя, индексов и поиска в конфигурации с двумя серверами**

При помощи панели запуска установки установите искатель, индексы и сервер поиска на одном компьютере. Затем установите дублирующий сервер поиска на отдельном компьютере.

### **Перед началом работы**

Если вы не используете предлагаемую форму для информации установки, будьте готовы записать при запуске программы установки следующую информацию. Эта информация понадобится вам при установке второго сервера поиска:

- ID пользователя и пароль администратора поисковой системы предприятия. Эти ID и пароль администратора должны совпадать на обоих серверах поисковой системы предприятия.
- Полный путь каталога установки и каталога данных. Каталоги установки должны совпадать на обоих серверах поисковой системы предприятия.
- Порт для склада данных поисковой системы предприятия.
- Размер конфигурации памяти для установки (небольшой, средний или большой).
- Имя хоста и порт для сервера поиска.
- $\bullet$  Порт для сервера HTTP Server.

#### **Порядок действий**

Чтобы установить поисковую систему предприятия на первом сервере конфигурации с двумя серверами:

1. Чтобы запустить мастер по установке, запустите с компакт-диска продукта или из электронного образа дистрибутива соответствующий операционной системе файл установки:

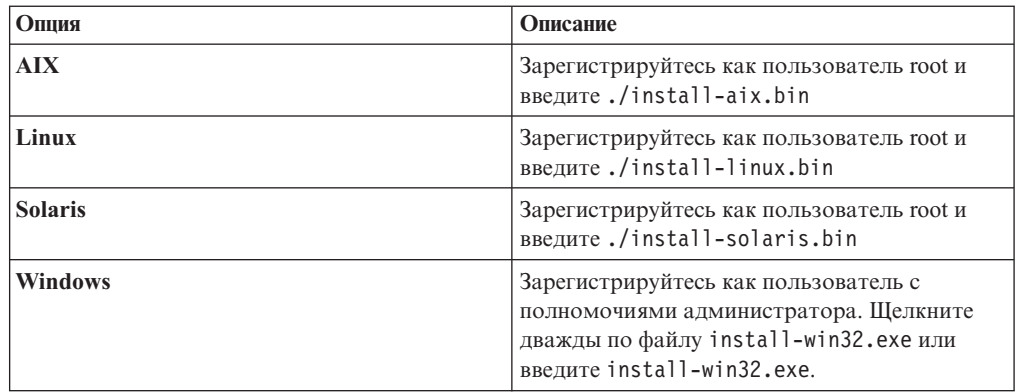

- 2. На панели установки выберите **Установить продукты**.
- 3. Следуйте инструкциям мастера по установке. При выборе и задании опций для вашей системы используйте следующие указания.
- При задании ID пользователя и пароля администратора поисковой системы предприятия, если ID пользователя не существует и вы хотите чтобы мастер по установке создал его, выберите опцию для создания нового ID пользователя и пароля. Если же ID пользователя в операционной системе уже существует, выберите опцию для использования существующего пользователя. В примерах этого документа в качестве ID пользователя и пароля администратора поисковой системы предприятия используется esadmin.
- В AIX, Linux или Solaris: если для путей каталогов установки и данных не принимаются значения по умолчанию, убедитесь, что имена задаваемых путей не содержат пробелов.
- При появлении предложения выбрать тип системы для установки выберите Установка на двух серверах, затем выберите Установка на двух серверах искатель, индекс и сервер поиска.
- При выборе модели памяти задайте для установки размер конфигурации памяти (небольшой, средний или большой). Выберите наибольший размер, который может понадобиться.
- Если WebSphere Information Integrator Content Edition еще не установлен, можно выбрать опцию для установки WebSphere Information Integrator Content Edition Версии 8.4. При установке этой программы можно добавить источники данных, доступные через искатель Content Edition для допускающего поиск индекса.
- Если WebSphere Application Server еще не установлен, выберите опцию, разрешающую программе установки установить его Версию 6.1. В общем случае можно принять значения по умолчанию для установки базовой программы WebSphere Application Server, сервера IBM HTTP и подключаемого модуля WebSphere Application Server.

Если установлена поддерживаемая версия WebSphere Application Server, выберите опцию для использования существующей установки. Убедитесь, что для установки WebSphere Application Server указаны правильные пути, порты и имя сервера IBM HTTP.

Важное замечание: Если используется WebSphere Application Server Версии 6.0.2 в Solaris, программа установки только определяет, что установлена базовая программа WebSphere Application Server. Предлагаемые пути установки для сервера IBM HTTP и подключаемого модуля WebSphere Application Server могут оказаться неверными. Чтобы не появлялось окно с предложением установить WebSphere Application Server, убедитесь перед продолжением работы с программой установки, что эти пути верны. Например:

/opt/IBM/WebSphere/Plugins/ /opt/IBMIHS/

- При выводе двух страниц, на которых указаны назначения портов по умолчанию для WebSphere Application Server, убедитесь, что эти порты не конфликтуют с портами, уже назначенными для других программ на этом компьютере.
- B Windows можно указать, хотите ли вы запускать WebSphere Application Server и сервер IBM HTTP как службы. У ID пользователя и пароля, задаваемых вами для запуска службы, должны быть привилегии администратора Windows, позволяющие работать в режиме операционной системы и регистрироваться в качестве службы.
- 4. На странице сводки просмотрите выбранные опции и нажмите кнопку Установить, чтобы запустить установку программного обеспечения.
- 5. Если выбрана опция для установки WebSphere Application Server, вставьте в дисковод компакт-диск или задайте путь для электронного образа дистрибутива. После установки базовой программы WebSphere Application Server мастер

предлагает вставить в дисковод компакт-диск или указать путь для дополнительных программ (сервера IBM HTTP и подключаемого модуля WebSphere Application Server).

Если вы вставляете в дисковод компакт-диски в системе Windows, нужно подавить функцию автозапуска. Чтобы подавить функцию автозапуска, нажмите клавишу Shift и удерживайте ее нажатой, пока вставляете компакт-диски в дисковод.

6. Если выбрана опция для установки WebSphere Information Integrator Content Edition, вставьте в дисковод компакт-диск или задайте путь для электронного образа дистрибутива.

Если вы вставляете в дисковод компакт-диск в системе Windows, нужно подавить функцию автозапуска. Чтобы подавить функцию автозапуска, нажмите клавишу Shift и удерживайте ее нажатой, пока вставляете компакт-диск в дисковод.

- 7. Пока устанавливается программное обеспечение поисковой системы предприятия, появляются сообщения о программах, внедряемых в WebSphere Application Server. По завершении установки всех программ щелкните по странице результатов, подтверждающей успешность установки.
- 8. Не выбирайте опцию автоматического запуска программы Первые шаги при перезапуске компьютера. Вы можете запустить программу Первые шаги для проверки установки после установки второго сервера поиска.
- 9. В Windows: перезапустите компьютер.

#### **Понятия, связанные с данным**

["Каталоги](#page-19-0) установки и данных" на стр. 12

"ID пользователя и пароль [администратора](#page-19-0) поисковой системы предприятия" на [стр.](#page-19-0) 12

["Интеграция](#page-17-0) с WebSphere Information Integrator Content Edition" на стр. 10

"Модели памяти для поисковой системы [предприятия"](#page-13-0) на стр. 6

#### **Задачи, связанные с данной**

"Задачи после [установки"](#page-50-0) на стр. 43

- "Запуск [программы](#page-59-0) Первые шаги" на стр. 52
- "Запуск поисковой системы [предприятия"](#page-58-0) на стр. 51

#### **Ссылки, связанные с данной**

"Форма [Информация](#page-21-0) об установке" на стр. 14

# **Установка второго сервера поиска для конфигурации с двумя серверами**

После установки всех компонентов на первом сервере установите дублирующий сервер поиска.

#### **Об этой задаче**

Используйте при установке второго сервера ту информацию, которую записали в форме Информация об установке или же при установке первого сервера поиска предприятия.

#### **Порядок действий**

Чтобы установить второй сервер в конфигурации с двумя серверами:

1. Чтобы запустить мастер по установке, запустите с компакт-диска продукта или из электронного образа дистрибутива соответствующий операционной системе файл установки:

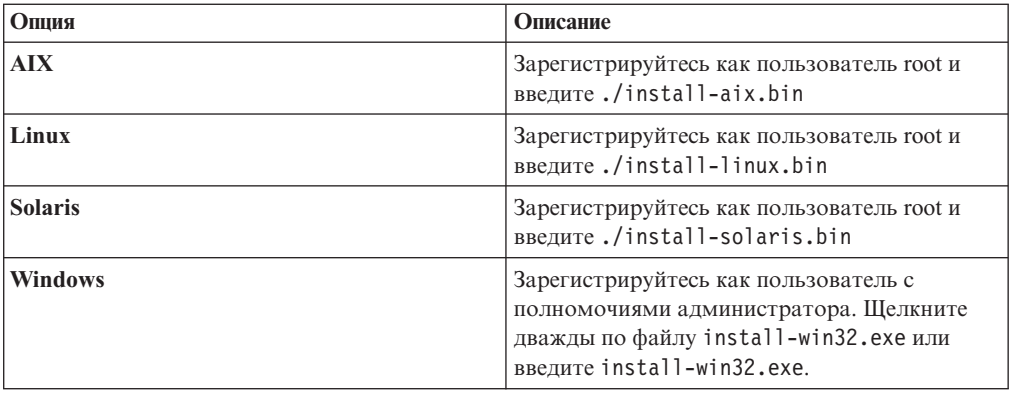

- 2. На панели установки выберите Установить продукты.
- 3. Следуйте инструкциям мастера по установке. При выборе и задании опций для вашей системы используйте следующие указания.
	- В качестве ID пользователя и пароля администратора задайте те значения, которые вы задали на первом сервере поиска. Эти ID и пароль администратора должны совпадать на обоих серверах.
	- В качестве каталогов установки и данных задайте те значения, которые вы задали на первом сервере поиска. Каталоги установки должны совпадать на обоих серверах.
	- При появлении предложения выбрать тип системы для установки выберите Установка на двух серверах, затем выберите Установка на двух серверах сервер поиска.
	- В качестве модели памяти задайте ту же модель, что и на первом сервере поиска. Конфигурации памяти должны совпадать на обоих серверах.
	- Если WebSphere Application Server еще не установлен, выберите опцию, разрешающую программе установки установить его Версию 6.1. В общем случае можно принять значения по умолчанию для установки базовой программы WebSphere Application Server, сервера IBM HTTP и подключаемого модуля WebSphere Application Server.

Если установлена поддерживаемая версия WebSphere Application Server, выберите опцию для использования существующей установки. Убедитесь, что для установки WebSphere Application Server указаны правильные пути, порты и имя сервера IBM HTTP.

Важное замечание: Если используется WebSphere Application Server Версии 6.0.2 в Solaris, программа установки только определяет, что установлена базовая программа WebSphere Application Server. Предлагаемые пути установки для сервера IBM HTTP и подключаемого модуля WebSphere Application Server могут оказаться неверными. Чтобы не появлялось окно с предложением установить WebSphere Application Server, убедитесь перед продолжением работы с программой установки, что эти пути верны. Например: /opt/IBM/WebSphere/Plugins/

/opt/IBMIHS/

- При выводе двух страниц, на которых указаны назначения портов по умолчанию для WebSphere Application Server, убедитесь, что эти порты не конфликтуют с портами, уже назначенными для других программ на этом компьютере.
- B Windows можно указать, хотите ли вы запускать WebSphere Application Server и сервер IBM HTTP как службы. У ID пользователя и пароля, задаваемых вами

для запуска службы, должны быть привилегии администратора Windows, позволяющие работать в режиме операционной системы и регистрироваться в качестве службы.

- 4. На странице сводки просмотрите выбранные опции и нажмите кнопку **Установить**, чтобы запустить установку программного обеспечения.
- 5. Если выбрана опция для установки WebSphere Application Server, вставьте в дисковод компакт-диск или задайте путь для электронного образа дистрибутива. После установки базовой программы WebSphere Application Server мастер предлагает вставить в дисковод компакт-диск или указать путь для дополнительных программ (сервера IBM HTTP и подключаемого модуля WebSphere Application Server).

Если вы вставляете в дисковод компакт-диски в системе Windows, нужно подавить функцию автозапуска. Чтобы подавить функцию автозапуска, нажмите клавишу Shift и удерживайте ее нажатой, пока вставляете компакт-диски в дисковод.

- 6. Пока устанавливается программное обеспечение поисковой системы предприятия, появляются сообщения о программах, внедряемых в WebSphere Application Server. По завершении установки всех программ щелкните по странице результатов, подтверждающей успешность установки различных компонентов. Можно также выбрать опцию, запускающую программу Первые шаги автоматически при перезапуске компьютера.
- 7. В Windows: перезапустите компьютер.
- 8. Необязательно: Чтобы проверить установку, запустите программу Первые шаги.

#### **Понятия, связанные с данным**

["Каталоги](#page-19-0) установки и данных" на стр. 12

"ID пользователя и пароль [администратора](#page-19-0) поисковой системы предприятия" на [стр.](#page-19-0) 12

- ["Интеграция](#page-17-0) с WebSphere Information Integrator Content Edition" на стр. 10
- "Модели памяти для поисковой системы [предприятия"](#page-13-0) на стр. 6

#### **Задачи, связанные с данной**

- "Задачи после [установки"](#page-50-0) на стр. 43
- "Запуск [программы](#page-59-0) Первые шаги" на стр. 52
- "Запуск поисковой системы [предприятия"](#page-58-0) на стр. 51

#### **Ссылки, связанные с данной**

"Форма [Информация](#page-21-0) об установке" на стр. 14

# **Обзор установки конфигурации с четырьмя серверами**

Для максимальной производительности в крупномасштабных системах поисковую систему предприятия можно установить на четырех распределенных серверах. В конфигурации с четырьмя серверами на одном сервере следует установить компонент искателя, на другом - компонент индексов, а на двух остальных серверах - компонент поиска.

#### **Новые установки**

Программа установки OmniFind Enterprise Edition устанавливает информационный центр и IBM WebSphere Application Server Версии 6.1, если только вы не хотите установить эти продукты вручную или уже их не установили. Второй экземпляр WebSphere Application Server Версии 6.1 установлен не будет.

Для WebSphere Application Server программа установки устанавливает базовый продукт Версии 6.1, сервер IBM HTTP и компонент подключаемого модуля WebSphere Application Server.

Если вы предпочитаете установить WebSphere Application Server вручную, нужно установить базовую программу WebSphere Application Server, сервер IBM HTTP и компонент подключаемого модуля WebSphere Application Server. Информацию об установке вручную смотрите в [информационном](http://publib.boulder.ibm.com/infocenter/wasinfo/v6r1/) центре WebSphere Application Server.

### **Установка обновлений**

Вы должны обновить конфигурацию с четырьмя серверами продукта OmniFind Enterprise Edition Версии 8.4.

Для повышения производительности и использования других улучшений WebSphere Application Server можно вручную обновить до Версии 6.1 перед установкой OmniFind Enterprise Edition Версии 8.5.

### **Архитектура конфигурации с четырьмя серверами**

Серверы поисковой системы предприятия называются по именам программных компонентов. Например, если на сервере установлен компонент искателя, этот сервер называется сервером искателя.

На приведенном ниже рисунке показаны четыре сервера и их компоненты. Соединители Content Edition устанавливаются, только если при запуске программы установки на сервере искателя выбрана установка WebSphere Information Integrator Content Edition.

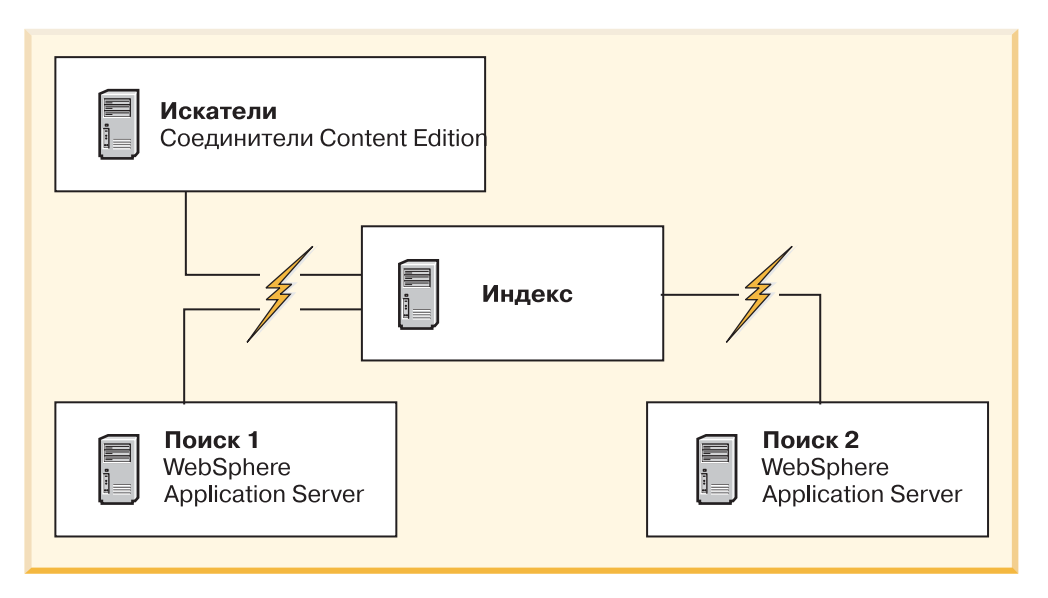

*Рисунок 5. Четыре сервера поисковой системы предприятия и их программные компоненты*

### **Порядок установки**

Сервер индексов работает в конфигурации с четырьмя серверами как управляющий сервер. Установите сервер индексов последним, потому что при установке компонента индексов нужно знать имена хостов и номера портов для остальных серверов. Кроме того, вы не сможете запустить службы системы, пока не будут установлены все серверы.

Установите и сконфигурируйте серверы поисковой системы предприятия и соответствующее программное обеспечение в следующем порядке:

#### **1. Сервер искателей**

Программа установки установит следующее программное обеспечение:

- Компонент искателя поисковой системы предприятия
- Необязательно: Соединители WebSphere Information Integrator Content Edition
- Сценарии конфигурирования для следующих искателей:
	- Content Edition
	- $-$  DB<sub>2</sub>
	- Domino Document Manager
	- Notes
	- QuickPlace
	- С начальным списком
	- Web Content Management
	- WebSphere Portal

Для просмотра искателем источников этих типов после установки программного обеспечения поисковой системы предприятия нужно запустить соответствующие сценарии конфигурирования.

#### **2. Сервер поиска 1**

Программа установки установит следующее программное обеспечение:

- Компонент поиска поисковой системы предприятия
- v WebSphere Application Server Версии 6.1 (только для новых установок)
- Сервер IBM HTTP (только для новых установок)
- Подключаемый модуль WebSphere Application Server (только для новых установок)
- Информационный центр

#### **3. Сервер поиска 2**

Программа установки установит следующее программное обеспечение:

- Компонент поиска поисковой системы предприятия
- v WebSphere Application Server Версии 6.1 (только для новых установок)
- Сервер IBM HTTP (только для новых установок)
- Подключаемый модуль WebSphere Application Server (только для новых установок)
- Информационный центр

#### **4. Сервер индексов**

Программа установки установит компонент индексации поисковой системы предприятия.

Если какие-то или все необходимые программы уже установлены в вашей системе, все равно нужно убедиться, что необходимые программы установлены на соответствующих серверах поисковой системы предприятия. Соединение с удаленными экземплярами WebSphere Application Server не поддерживается.

Для каждого устанавливаемого компонента следует задать имя пользователя и пароль администратора поисковой системы предприятия. Для всех серверов надо задать одно и то же имя пользователя и пароль.

Для облегчения установки запишите информацию, которую нужно задать для каждого сервера. Для записи информации служит форма Информация об установке.

#### **Задачи, связанные с данной**

"Задачи после [установки"](#page-50-0) на стр. 43

#### **Ссылки, связанные с данной**

- "Форма [Информация](#page-21-0) об установке" на стр. 14
- ["Исправление](#page-66-0) ошибок установки" на стр. 59
- "Требования к [конфигурации](#page-51-0) искателя" на стр. 44

# **Выполнение установки сервера искателя для установки на четырех серверах**

При установке поисковой системы предприятия в конфигурации с четырьмя серверами сначала следует установить сервер искателя.

#### **Перед началом работы**

Если вы не используете предлагаемую форму для информации установки, будьте готовы записать при запуске программы установки следующую информацию. Эта информация должна быть под рукой при установке серверов поиска и сервера индексов:

- ID пользователя и пароль администратора поисковой системы предприятия. Эти ID и пароль администратора должны совпадать на всех серверах поисковой системы предприятия.
- Полный путь каталога установки и каталога данных. Каталог установки должен быть одним и тем же на всех серверах поисковой системы предприятия.
- Порт для склада данных поисковой системы предприятия.
- Имя хоста и порт для сервера искателя.
- Размер конфигурации памяти для установки (небольшой, средний или большой).

#### **Порядок действий**

Чтобы установить сервер искателя для конфигурации с четырьмя серверами:

1. Чтобы запустить мастер по установке, запустите с компакт-диска продукта или из электронного образа дистрибутива соответствующий операционной системе файл установки:

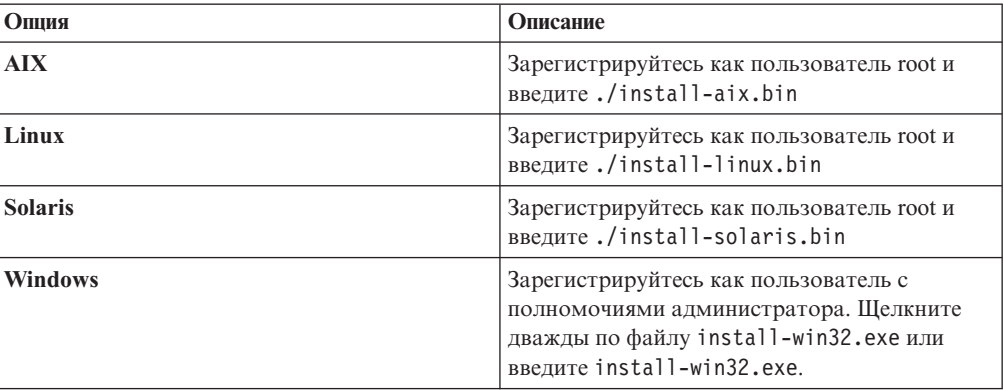

- 2. На панели установки выберите **Установить продукты**.
- 3. Следуйте инструкциям мастера по установке. При выборе и задании опций для вашей системы используйте следующие указания.
- При задании ID пользователя и пароля администратора поисковой системы предприятия, если ID пользователя не существует и вы хотите чтобы мастер по установке создал его, выберите опцию для создания нового ID пользователя и пароля. Если же ID пользователя в операционной системе уже существует, выберите опцию для использования существующего пользователя. В примерах этого документа в качестве ID пользователя и пароля администратора поисковой системы предприятия используется esadmin.
- В AIX, Linux или Solaris: если для путей каталогов установки и данных не принимаются значения по умолчанию, убедитесь, что имена задаваемых путей не содержат пробелов.
- При появлении приглашения указать тип устанавливаемой системы выберите Установка на четырех серверах, после чего выберите Сервер искателя.
- При выборе модели памяти задайте для установки размер конфигурации памяти (небольшой, средний или большой). Выберите наибольший размер, который может понадобиться.
- Если WebSphere Information Integrator Content Edition еще не установлен, можно выбрать опцию для установки WebSphere Information Integrator Content Edition Версии 8.4. При установке этой программы можно добавить источники данных, доступные через искатель Content Edition для допускающего поиск индекса.
- 4. На странице сводки просмотрите выбранные опции и нажмите кнопку Установить, чтобы запустить установку программного обеспечения.
- 5. Если выбрана опция для установки WebSphere Information Integrator Content Edition, вставьте в дисковод компакт-диск или задайте путь для электронного образа дистрибутива.

Если вы вставляете в дисковод компакт-диск в системе Windows, нужно подавить функцию автозапуска. Чтобы подавить функцию автозапуска, нажмите клавишу Shift и удерживайте ее нажатой, пока вставляете компакт-диск в дисковод.

- 6. По завершении установки программного обеспечения поисковой системы предприятия щелкните по странице результатов, подтверждающей успешность установки.
- 7. B Windows: перезапустите компьютер.

#### Понятия, связанные с данным

"Каталоги установки и данных" на стр. 12

"ID пользователя и пароль администратора поисковой системы предприятия" на стр. 12

"Интеграция с WebSphere Information Integrator Content Edition" на стр. 10

"Модели памяти для поисковой системы предприятия" на стр. 6

#### Задачи, связанные с данной

"Задачи после установки" на стр. 43

- "Запуск программы Первые шаги" на стр. 52
- "Запуск поисковой системы предприятия" на стр. 51

#### Ссылки, связанные с данной

"Форма Информация об установке" на стр. 14

# Установка серверов поиска для конфигурации с четырьмя серверами

Серверы поиска для поисковой системы предприятия устанавливается на тех же компьютерах, что и WebSphere Application Server.

### Перед началом работы

Если вы не используете предлагаемую форму для информации установки, будьте готовы записать при запуске программы установки следующую информацию. Эта информация понадобится вам при установке сервера индексов:

- ID пользователя и пароль администратора поисковой системы предприятия. Эти ID и пароль администратора должны совпадать на обоих серверах поисковой системы предприятия.
- Полный путь каталога установки и каталога данных. Каталоги установки должны совпадать на обоих серверах поисковой системы предприятия.
- Размер конфигурации памяти для установки (небольшой, средний или большой).
- Имя хоста и порт для сервера поиска.
- Порт для сервера HTTP Server.

#### Об этой залаче

Подсказки, выводимые во время установки, зависят от текущей конфигурации системы.

#### Порядок действий

Чтобы установить два сервера поиска в конфигурации с четырьмя серверами, выполните на двух компьютерах следующие действия:

1. Чтобы запустить мастер по установке, запустите с компакт-диска продукта или из электронного образа дистрибутива соответствующий операционной системе файл установки:

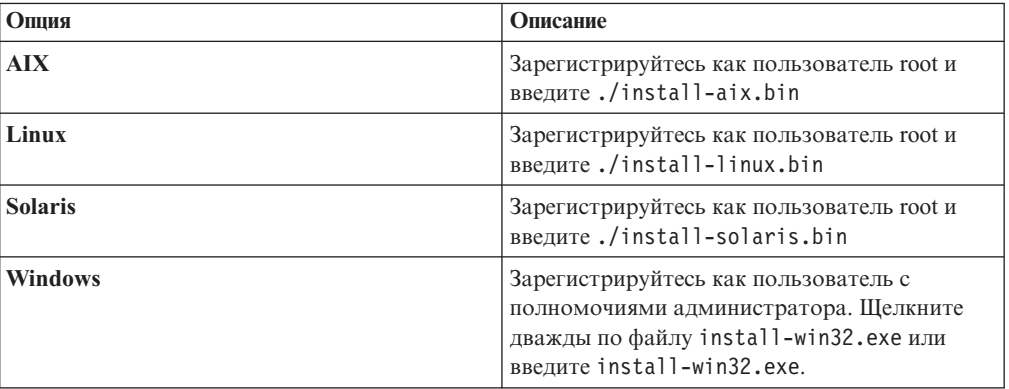

- 2. На панели установки выберите Установить продукты.
- 3. Следуйте инструкциям мастера по установке. При выборе и задании опций для вашей системы используйте следующие указания.
	- В качестве ID пользователя и пароля администратора задайте те значения, которые вы задали на сервере искателей. Эти ID и пароль администратора должны совпадать на всех серверах поисковой системы предприятия.
	- В качестве каталогов установки и данных задайте те значения, которые вы задали на сервере искателей. Каталоги установки должны совпадать на всех серверах поисковой системы предприятия.
	- При появлении предложения выбрать тип системы для установки выберите Установка на четырех серверах, затем выберите Сервер поиска.
	- В качестве модели памяти задайте ту же модель, что и на сервере искателей. Конфигурации памяти должны совпадать на всех серверах поисковой системы предприятия.

v Если WebSphere Application Server еще не установлен, выберите опцию, разрешающую программе установки установить его Версию 6.1. В общем случае можно принять значения по умолчанию для установки базовой программы WebSphere Application Server, сервера IBM HTTP и подключаемого модуля WebSphere Application Server.

Если установлена поддерживаемая версия WebSphere Application Server, выберите опцию для использования существующей установки. Убедитесь, что для установки WebSphere Application Server указаны правильные пути, порты и имя сервера IBM HTTP.

**Важное замечание:** Если используется WebSphere Application Server Версии 6.0.2 в Solaris, программа установки только определяет, что установлена базовая программа WebSphere Application Server. Предлагаемые пути установки для сервера IBM HTTP и подключаемого модуля WebSphere Application Server могут оказаться неверными. Чтобы не появлялось окно с предложением установить WebSphere Application Server, убедитесь перед продолжением работы с программой установки, что эти пути верны. Например:

/opt/IBM/WebSphere/Plugins/ /opt/IBMIHS/

- При выводе двух страниц, на которых указаны назначения портов по умолчанию для WebSphere Application Server, убедитесь, что эти порты не конфликтуют с портами, уже назначенными для других программ на этом компьютере.
- v В Windows можно указать, хотите ли вы запускать WebSphere Application Server и сервер IBM HTTP как службы. У ID пользователя и пароля, задаваемых вами для запуска службы, должны быть привилегии администратора Windows, позволяющие работать в режиме операционной системы и регистрироваться в качестве службы.
- 4. На странице сводки просмотрите выбранные опции и нажмите кнопку **Установить**, чтобы запустить установку программного обеспечения.
- 5. Если выбрана опция для установки WebSphere Application Server, вставьте в дисковод компакт-диск или задайте путь для электронного образа дистрибутива. После установки базовой программы WebSphere Application Server мастер предлагает вставить в дисковод компакт-диск или указать путь для дополнительных программ (сервера IBM HTTP и подключаемого модуля WebSphere Application Server).

Если вы вставляете в дисковод компакт-диски в системе Windows, нужно подавить функцию автозапуска. Чтобы подавить функцию автозапуска, нажмите клавишу Shift и удерживайте ее нажатой, пока вставляете компакт-диски в дисковод.

- 6. Пока устанавливается программное обеспечение поисковой системы предприятия, появляются сообщения о программах, внедряемых в WebSphere Application Server. По завершении установки всех программ щелкните по странице результатов, подтверждающей успешность установки.
- 7. В Windows: перезапустите компьютер.

**Понятия, связанные с данным**

["Каталоги](#page-19-0) установки и данных" на стр. 12

"ID пользователя и пароль [администратора](#page-19-0) поисковой системы предприятия" на [стр.](#page-19-0) 12

["Интеграция](#page-17-0) с WebSphere Information Integrator Content Edition" на стр. 10

"Модели памяти для поисковой системы [предприятия"](#page-13-0) на стр. 6

#### **Задачи, связанные с данной**

"Задачи после [установки"](#page-50-0) на стр. 43

"Запуск программы Первые шаги" на стр. 52

"Запуск поисковой системы предприятия" на стр. 51

Ссылки, связанные с данной

"Форма Информация об установке" на стр. 14

# Установка сервера индексов для установки на четырех серверах

При установке сервера индексов надо ввести информацию о серверах искателя и поисковых серверах и их необходимых программах.

#### Об этой задаче

Используйте информацию, записанную вами в форме Информация об установке, или заданную после установки сервера искателя и поисковых серверов при установке компонента индексации.

#### Порядок действий

Чтобы установить сервер индексов для конфигурации с четырьмя серверами:

1. Чтобы запустить мастер по установке, запустите с компакт-диска продукта или из электронного образа дистрибутива соответствующий операционной системе файл установки:

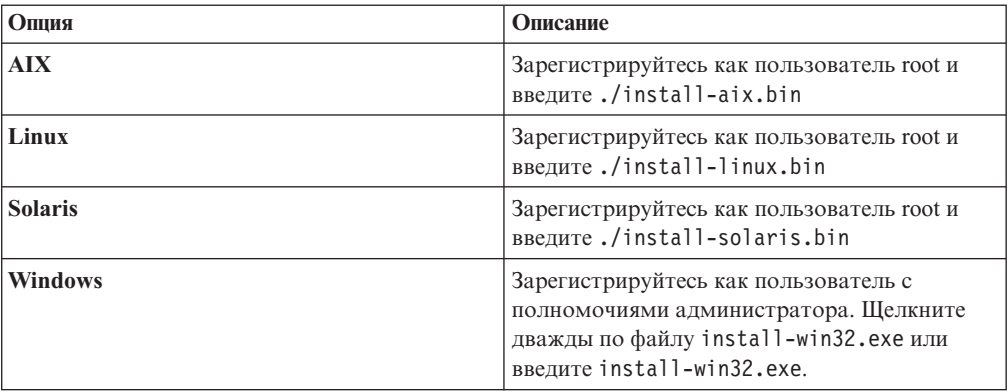

- 2. На панели установки выберите Установить продукты.
- 3. Следуйте инструкциям мастера по установке. При выборе и задании опций для вашей системы используйте следующие указания.
	- В качестве ID пользователя и пароля администратора задайте те значения, которые вы задали на сервере искателей. Эти ID и пароль администратора должны совпадать на всех серверах поисковой системы предприятия.
	- В качестве каталогов установки и данных задайте те значения, которые вы задали на сервере искателей. Каталоги установки должны совпадать на всех серверах поисковой системы предприятия.
	- При появлении приглашения указать тип устанавливаемой системы выберите Установка на четырех серверах, после чего выберите Сервер индексов.
	- В качестве модели памяти задайте ту же модель, что и на сервере искателей. Конфигурации памяти должны совпадать на всех серверах поисковой системы предприятия.
- 4. Введите приведенную ниже информацию в соответствующих полях. В зависимости от конфигурации системы во время установки могут выводиться и другие подсказки.
- Имя хоста и порт для сервера искателя
- Каталог данных для сервера искателя
- Порт для склада данных поисковой системы предприятия
- Имя хоста и порт для каждого сервера поиска
- Каталог данных для каждого сервера поиска
- Порт сервера HTTP для каждого сервера поиска
- Имя хоста и порт для сервера индексов
- 5. По завершении установки программного обеспечения поисковой системы предприятия щелкните по странице результатов, подтверждающей успешность установки. Можно также выбрать опцию, запускающую программу Первые шаги автоматически при перезапуске компьютера.
- 6. В Windows: перезапустите компьютер.
- 7. Необязательно: Чтобы проверить установку, запустите программу Первые шаги. Если при выходе из мастера по установке была выбрана опция запуска программы Первые шаги, эта программа будет запущена при перезапуске компьютера автоматически.

#### **Понятия, связанные с данным**

["Каталоги](#page-19-0) установки и данных" на стр. 12

"ID пользователя и пароль [администратора](#page-19-0) поисковой системы предприятия" на [стр.](#page-19-0) 12

["Интеграция](#page-17-0) с WebSphere Information Integrator Content Edition" на стр. 10

"Модели памяти для поисковой системы [предприятия"](#page-13-0) на стр. 6

#### **Задачи, связанные с данной**

"Задачи после [установки"](#page-50-0) на стр. 43

"Запуск [программы](#page-59-0) Первые шаги" на стр. 52

"Запуск поисковой системы [предприятия"](#page-58-0) на стр. 51

#### **Ссылки, связанные с данной**

"Форма [Информация](#page-21-0) об установке" на стр. 14

# <span id="page-50-0"></span>**Задачи после установки**

Перед созданием собраний для поисковой системы предприятия может потребоваться установить дополнительные программы или настроить параметры конфигурации системы для поддержки типов данных, для которых планируется выполнять поиск.

#### Например:

- В Windows следует убедиться, что служба Windows правильно сконфигурирована для поисковой системы предприятия.
- В зависимости от типов источников данных, в которых планируется выполнять поиск, перед конфигурированием искателей может потребоваться запустить сценарии конфигурирования на сервере искателя.
- При установке программы DB2 Enterprise Server Edition, включенной в пакет продукта, нужно зарегистрировать ключ лицензии продукта DB2.
- v В AIX, Linux и Solaris нужно проверить или задать значения ulimit.
- Если вы не хотите использовать установленную версию информационного центра, для системы можно сконфигурировать использование информационного центра на общедоступном сайте IBM.
- В Windows можно сконфигурировать для системы использование сетевого диска CIFS (Common Internet File System), на котором будут храниться данные собраний.

#### **Задачи, связанные с данной**

- "Конфигурирование службы Windows для поисковой системы предприятия"
- "Регистрация [лицензионного](#page-53-0) ключа DB2 Enterprise Server" на стр. 46
- "Задание значений ulimit для поисковой системы [предприятия"](#page-53-0) на стр. 46

["Конфигурирование](#page-55-0) информационного центра для обращения к общедоступному [сайту"](#page-55-0) на стр. 48

["Отображение](#page-56-0) данных собрания на диски CIFS" на стр. 49

#### **Ссылки, связанные с данной**

"Требования к [конфигурации](#page-51-0) искателя" на стр. 44

# **Конфигурирование службы Windows для поисковой системы предприятия**

Чтобы поисковая система предприятия работала правильно, надо задать автоматический запуск службы Windows.

#### **Порядок действий**

Чтобы проверить, задан ли для службы Windows поисковой систем предприятия автоматический запуск:

- 1. Выберите **Панель управления** → **Администрирование** → **Службы**.
- 2. Убедитесь, что для службы **IBM OmniFind Enterprise Edition** задан автоматический запуск.

#### **Задачи, связанные с данной**

"Задачи после установки"

# <span id="page-51-0"></span>**Требования к конфигурации искателя**

Для просмотра искателем источников данных некоторых типов или для гарантии возможности включения защиты при выполнении пользователями поиска в собраниях может потребоваться запустить на сервере искателя сценарии конфигурирования.

Может также потребоваться сконфигурировать просматриваемые искателем серверы, чтобы серверы поисковой системы предприятия могли с ними соединяться, обращаться к просматриваемым данным и получать данные защиты. В следующей таблице приведена сводка задач после установки, которые требуется выполнить для искателя каждого типа. Перед созданием искателя нужно запустить эти сценарии и сконфигурировать серверы назначения.

| Тип искателя                                | Требования к конфигурации                                                                                                    |
|---------------------------------------------|----------------------------------------------------------------------------------------------------|
| <b>Content Edition</b>                      | Для обращения к репозиториям в режиме прямого доступа нужно<br>сконфигурировать соединители на сервере WebSphere Information<br>Integrator Content Edition.                                                                       |
|                                             | Для обращения к репозиториям в серверном режиме на сервере<br>искателя нужно запустить сценарий escrvbr.sh или escrvbr.vbs.                                                                                                    |
| D <sub>B2</sub>                             | На сервере искателя нужно запустить сценарий escrdb2.sh или<br>escrdb2.vbs. Кроме того, нужно убедиться, что на сервере<br>искателя установлен клиент администратора DB2.                                                         |
| DB2 Content Manager                         | На сервере искателя нужно запустить сценарий escrcm.sh или<br>escrcm.vbs.                                                                                                    |
| Domino Document Manager, Notes и QuickPlace | Для просмотра искателем серверов Lotus Domino, использующих<br>протокол Notes Remote Procedure Call (NRPC):                                                                                                    |
|                                             | • В системе AIX убедитесь, что на сервере искателя установлен и<br>доступен модуль I/O Completion Port.                                                                                                    |
|                                             | • Запустите на сервере искателя сценарий escrnote.sh или<br>escrnote.vbs.                                                                                                    |
|                                             | • Установите на сервере искателя сервер Domino. Сервер Domino<br>должен входить в состав просматриваемого искателем домена<br>Domino, и для максимальной защиты его нужно<br>сконфигурировать как доверенный сервер Lotus Domino. |
|                                             | Для просмотра искателем серверов Lotus Domino, использующих<br>протокол DIIOP (Domino Internet Inter-ORB Protocol):                                                                                                    |
|                                             | • В системе AIX убедитесь, что на сервере искателя установлен и<br>доступен модуль IOCP (I/O Completion Port, порт завершения<br>ввода-вывода).                                                                                   |
|                                             | • Сконфигурируйте сервер искателя для использования протокола<br>DIIOP.                                                                                                    |
| <b>Exchange Server</b>                      | Для использования управления ключами Exchange Server и<br>протокола Secure Sockets Layer (SSL) на сервере искателя должен<br>находиться файл ключей (пароль доступа к этому файлу задается<br>при конфигурировании искателя).     |
| База данных JDBC                            | Конфигурирование не требуется.                                                                                                    |
| <b>NNTP</b>                                 | Конфигурирование не требуется.                                                                                                    |
| Для файловых систем UNIX                    | Конфигурирование не требуется.                                                                                                    |

*Таблица 1. Требования к конфигурации искателя*

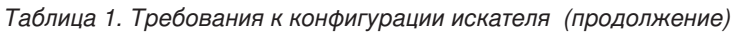

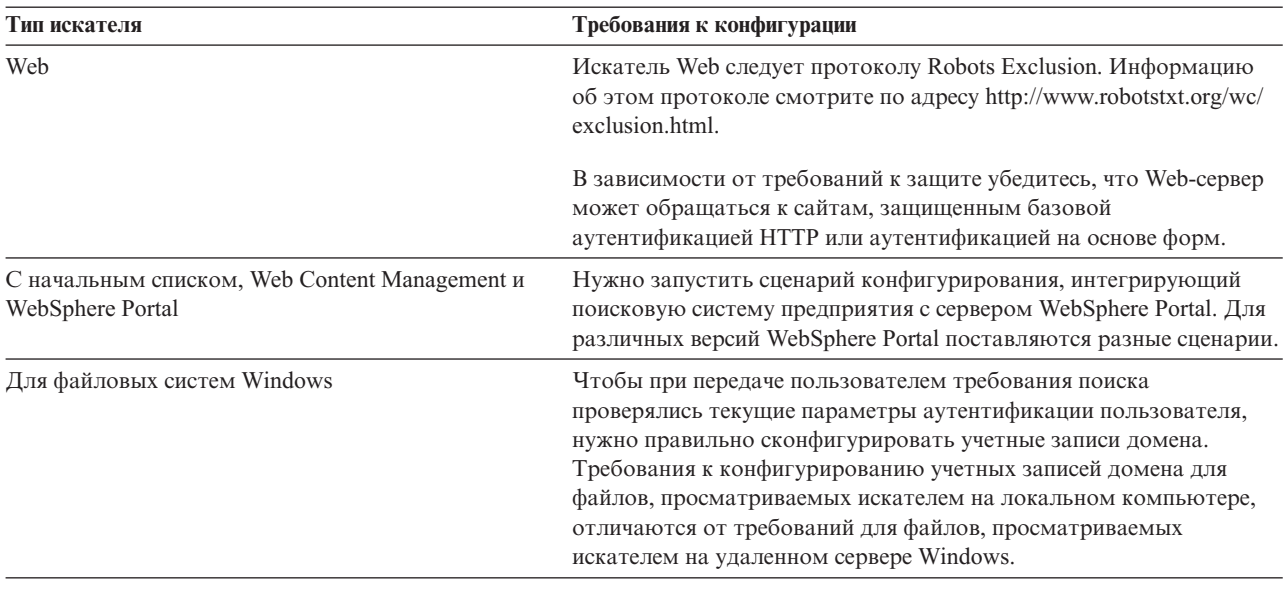

### Понятия, связанные с данным

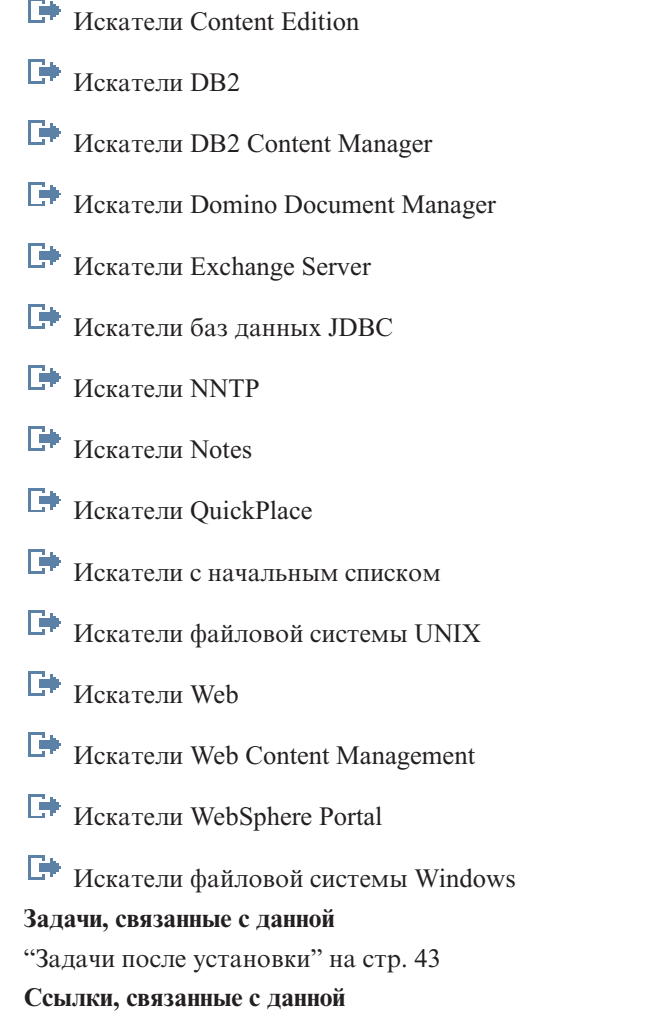

 $\overline{\mathbb{H}}$ Требования к конфигурации искателя для поддержки защиты

### <span id="page-53-0"></span>Регистрация лицензионного ключа DB2 Enterprise Server

После установки поисковой системы предприятия можно вручную установить DB2 Enterprise Server Edition. Перед использованием DB2 нужно зарегистрировать лицензионный ключ продукта DB2.

#### Об этой залаче

Лицензионный продукта DB2 следует зарегистрировать, введя команду db2licm на каждом компьютере, где устанавливается продукт DB2 Enterprise Server Edition. Лицензионный ключ дает вам право использовать DB2 с OmniFind Enterprise Edition.

Инструкции по установке DB2 Enterprise Server Edition смотрите в поставляемом в пакете продукта Информационном центре DB2 Enterprise Server Edition или на странице http://publib.boulder.ibm.com/infocenter/db2luw/v9/index.jsp.

- 1. Зарегистрируйтесь как администратор поисковой системы предприятия или как пользователь с привилегиями на чтение и запись для каталога ES INSTALL ROOT/license.
- 2. Введите для регистрации лицензионного ключа DB2 Enterprise Server Edition следующую команду:

#### AIX, Linux или Solaris

db2licm -a \$ES INSTALL ROOT/license/db2ese o.lic.txt

#### **Windows**

db2licm -a %ES INSTALL ROOT%/license/db2ese o.lic.txt

#### Задачи, связанные с данной

"Задачи после установки" на стр. 43

## Задание значений ulimit для поисковой системы предприятия

После установки OmniFind Enterprise Edition в системах AIX, Linux или Solaris для ее правильной работы надо задать верные значения ulimit.

Чтобы OmniFind Enterprise Edition могла использовать необходимые ей ресурсы системы, надо задать следующие значения ulimit:

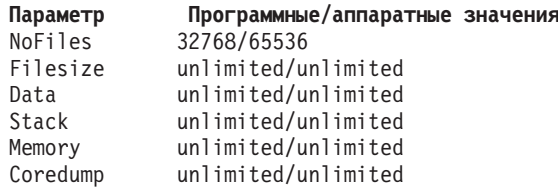

Чтобы проверить программные значения ulimit, введите команду ulimit -aS.

Чтобы проверить аппаратные значения ulimit, введите команду ulimit -aH.

В AIX и Linux программа установки пытается задать эти значения ulimit для ID администратора поисковой системы предприятия. Проверьте эти значения и, если они неверны, задайте верные значения. В конфигурации с несколькими серверами надо проверить и при необходимости задать значения ulimit на всех серверах поисковой системы предприятия.

В следующих действия *ID администратора* - это ID администратора поисковой системы предприятия.

- 1. Чтобы задать или проверить значения ulimit в AIX:
	- а. Зарегистрируйтесь как пользователь root.
	- b. Введите следующие команды:

```
chuser nofiles=32768 nofiles hard=65536 ID администратора
chuser fsize =- 1 fsize_hard =- 1 ID_администратора
chuser data =- 1 data hard =- 1 ID администратора
chuser stack =- 1 stack hard =- 1 ID администратора
chuser rss=-1 rss hard=-1 ID администратора
chuser core=-1 core hard=-1 ID администратора
```
- с. Зарегистрируйтесь как ID администратора.
- d. Перезапустите поисковую систему предприятия:

```
esadmin system stopall
esadmin system startall
```
- 2. Чтобы задать или проверить значения ulimit в Linux:
	- а. Зарегистрируйтесь как пользователь root.
	- b. Отредактируйте файл /etc/security/limits.conf, задав следующие значения:

```
ID администратора soft nofile 32768
ID администратора hard nofile 65536
ID администратора soft fsize unlimited
ID_администратора hard fsize unlimited
ID администратора soft data unlimited
ID администратора hard data unlimited
ID администратора soft stack unlimited
ID администратора hard stack unlimited
ID администратора soft rss unlimited
ID администратора hard rss unlimited
ID_администратора soft core unlimited
ID_администратора hard core unlimited
```
- с. Зарегистрируйтесь как ID\_администратора.
- d. Перезапустите поисковую систему предприятия:

esadmin system stopall esadmin system startall

- 3. Чтобы задать или проверить значения ulimit в Solaris:
	- а. Зарегистрируйтесь как пользователь root.
	- b. Откройте для редактирования файл /etc/profile и убедитесь, что в нем нет команд, задающих значения ulimit.
	- с. Добавьте в конец файла /etc/profile следующие команды:

```
ulimit -nH 65536ulimit -nS 32768ulimit -s 2097152
ulimit -c 8388608
```
d. Чтобы проверить внесенные изменения, снова зарегистрируйтесь как пользователь root. Введите следующие команды и проверьте ожидаемые результаты:

```
# ulimit -aH
time(seconds) unlimited
file(blocks) unlimited
```

```
data(kbytes) unlimited
stack(kbytes) unlimited
coredump(blocks) unlimited
nofiles(descriptors) 65536
memory(kbytes) unlimited
# ulimit -aS
time(seconds) unlimited
file(blocks) unlimited
data(kbytes) unlimited
stack(kbytes) unlimited
coredump(blocks) unlimited
nofiles(descriptors) 32768
```
memory(kbytes) unlimited

- e. Зарегистрируйтесь как *ID\_администратора*, откройте для редактирования файл ES\_NODE\_ROOT/nodeinfo/esprofile и удалите все команды, которые задают значения ulimit.
- f. Чтобы проверить внесенные изменения, снова зарегистрируйтесь как *ID\_администратора*. Введите следующие команды и проверьте ожидаемые результаты:

```
$ ulimit -aH
time(seconds) unlimited
file(blocks) unlimited
data(kbytes) unlimited
stack(kbytes) unlimited
coredump(blocks) unlimited
nofiles(descriptors) 65536
memory(kbytes) unlimited
```

```
$ ulimit -aS
time(seconds) unlimited
file(blocks) unlimited
data(kbytes) unlimited
stack(kbytes) unlimited
coredump(blocks) unlimited
nofiles(descriptors) 32768
memory(kbytes) unlimited
```
g. Перезапустите поисковую систему предприятия:

esadmin system stopall esadmin system startall

#### **Задачи, связанные с данной**

```
"Задачи после установки" на стр. 43
```
# **Конфигурирование информационного центра для обращения к общедоступному сайту**

Информационный центр OmniFind Enterprise Edition устанавливается автоматически. Если вместо установленной версии информационного центра вы хотите обращаться к информационному центру на общедоступном сайте IBM, нужно отредактировать файл es.cfg.

Чтобы сконфигурировать информационный центр для обращения только к версии на общедоступном сайте IBM:

- 1. Зарегистрируйтесь как администратор поисковой системы предприятия. Для установки с несколькими серверами зарегистрируйтесь на сервере индексов.
- 2. Откройте файл ES\_NODE\_ROOT/nodeinfo/es.cfg в текстовом редакторе.

<span id="page-56-0"></span>3. В строке DB2ICDocs4ES задайте значение http\://publib.boulder.ibm.com/ infocenter/discover/v8r5m0/. Например:

DB2ICDocs4ES=http\://publib.boulder.ibm.com/infocenter/discover/v8r5m0/

4. Перезапустите поисковую систему предприятия:

esadmin system stopall esadmin system startall

#### Задачи, связанные с данной

"Задачи после установки" на стр. 43

"Запуск и остановка информационного центра" на стр. 53

#### Ссылки, связанные с ланной

F+ Документация поисковой системы предприятия

# Отображение данных собрания на диски CIFS

В Windows можно сконфигурировать систему для использования сетевых дисков CIFS (Common Internet File System), на которых будут храниться данные собраний поисковой системы предприятия.

### Об этой задаче

Чтобы распределить данные собраний по нескольким положениям, для поисковой системы предприятия можно создать переменную среды и отобразить в ней нужные вам совместно используемые сетевые диски CIFS.

#### Ограничения

- Убедитесь, что у ID администратора поисковой системы предприятия есть доступ к сетевым дискам. Сетевые диски должны быть доступны, даже если администратор поисковой системы предприятия не зарегистрирован интерактивно.
- В установке с несколькими серверами разные серверы должны использовать для сетевого диска одну и ту же букву, но отображаться на разные физические положения. С разных серверов поисковой системы предприятия диск нельзя отобразить в одно и то же физическое положение.
- Число доступных отображаемых дисков, которые можно сконфигурировать, ограничивается операционной системой.
- Буква отображаемого диска еще не должна использоваться. То есть, не используйте букву диска, которая уже используется для другого физического устройства, например, для диска высокой плотности или для компакт-диска.
- Диски, отображаемые вами для поисковой системы предприятия не выводятся при регистрации администратора поисковой системы предприятия, .
- Путь в формате UNC (Universal Naming Convention) не может заканчиваться символом обратной дробной черты (\).
- В зависимости от версии Windows, в которой установлен продукт сервера CIFS или NAS (Network Attached Storage), данные собраний нельзя отобразить на некоторые лиски CIFS.

#### Порядок действий

Чтобы отобразить сетевые диски CIFS для хранения данных собраний, выполните после установки поисковой системы предприятия указанные ниже действия. В конфигурации с несколькими серверами повторите эти действия для каждого сервера поисковой системы предприятия.

1. Создайте следующую системную переменную среды:

```
ES_MAP_DRIVE=буква_диска:путь_UNC [;буква_диска:путь_UNC ...]
```
Где:

*буква\_диска*

Буква отображаемого сетевого диска.

*путь\_UNC*

Задает путь, используемый для хранения данных собрания, например: \\jkenterprises\directory1.

Чтобы отобразить несколько сетевых дисков, введите точку с запятой (;), а после нее - дополнительную букву диска и операторы пути UNC. В следующем примере показаны два пути к каталогам, отображаемые для двух букв дисков:

ES\_MAP\_DRIVE=T:\\jkenterprises1\esdata;U:\\jkenterprises2\esdata

2. Перезапустите компьютер.

#### **Примеры:**

**Правильно: Разные серверы отображаются в разные физические положения** Сервер индексов: ES\_MAP\_DRIVE=T:\\server1\dir1 Сервер поиска: ES\_MAP\_DRIVE=T:\\server1\dir2

**Правильно: Разные серверы отображаются в один и тот же путь верхнего уровня, но разные подкаталоги**

Сервер индексов: ES\_MAP\_DRIVE=T:\\server1\dir1\esdata1 Сервер поиска: ES\_MAP\_DRIVE=T:\\server1\dir1\esdata2

**Неправильно: Разные серверы отображаются в одно и то же физическое положение** Сервер индексов: ES\_MAP\_DRIVE=T:\\server1\dir1 Сервер поиска: ES\_MAP\_DRIVE=T:\\server1\dir1

**Неправильно: Разные серверы совместно используют один и тот же физический путь** Сервер индексов: ES\_MAP\_DRIVE=T:\\server1\dir1 Сервер поиска: ES\_MAP\_DRIVE=T:\\server1\dir1\dir2

**Задачи, связанные с данной**

"Задачи после [установки"](#page-50-0) на стр. 43

# <span id="page-58-0"></span>**Запуск поисковой системы предприятия**

Перед тем, как при помощи консоли администратора поисковой системы предприятия можно будет создать собрания, нужно запустить несколько процессов или служб (если только они уже не запущены как фоновые или вы не запускаете поисковую систему предприятия из программы Первые шаги).

#### **Ограничения**

Для запуска поисковой системы предприятия надо быть администратором поисковой системы предприятия. Поисковая запись пользователя при этом должна аутентифицироваться локально. Если вы попытаетесь запустить систему под учетной записью Andrew File System (AFS), произойдет ошибка.

#### **Порядок действий**

Чтобы запустить поисковую систему предприятия:

1. Если вы установили поисковую систему предприятия с конфигурацией на двух или четырех серверах, зарегистрируйтесь как администратор поисковой системы предприятия и запустите CCL (common communication layer, слой общей связи) на каждом сервере:

**AIX, Linux или Solaris** startccl.sh -bg

#### **Командная строка Windows** startccl

### **Панель Службы Windows**

Чтобы запустить CCL в фоновом режиме:

- a. Откройте окно Службы Windows: **Пуск** → **Программы** → **Администрирование** → **Службы**.
- b. Щелкните правой кнопкой мыши по **IBM OmniFind Enterprise Edition** и выберите **Пуск**.
- 2. Запустите компоненты поисковой системы предприятия:
	- a. Зарегистрируйтесь как администратор поисковой системы предприятия на любом сервере поиска.
	- b. Запустите все компоненты системы: esadmin system startall

Эта команда запускает следующие процессы и программы:

- CCL на компьютере, на котором вы вводите эту команду, если он еще не запущен.
- Сервер сетевой базы данных для поисковой системы предприятия
- Сеанс ESAdmin на сервере индексов
- v Web-сервер (в конфигурации с несколькими серверами Web-сервер запускается на каждом из серверов поиска)
- Программы ESSearchServer и ESAdmin в WebSphere Application Server (в конфигурации с несколькими серверами эти программы запускаются на каждом из серверов поиска)
- Информационный центр поисковой системы предприятия (в конфигурации с несколькими серверами информационный центр запускается на каждом из серверов поиска)
- <span id="page-59-0"></span>3. Откройте браузер и введите URL для запуска консоли администратора поисковой системы предприятия, где *имя\_хоста* - имя хоста одного из серверов поиска: http://*имя\_хоста*/ESAdmin/
- 4. Зарегистрируйтесь на консоли администратора поиска на предприятии как администратор поисковой системы предприятия.

Информацию об использовании консоли администратора смотрите в электронной справке. Чтобы просматривать документацию по управлению, откройте информационный центр или найдите каталог КОРНЕВОЙ\_КАТАЛОГ\_УСТАНОВКИ\_ES/docs/*локаль*/pdf и откройте файл iiysa.pdf.

#### **Задачи, связанные с данной**

- "Запуск программы Первые шаги"
- "Запуск и остановка [информационного](#page-60-0) центра" на стр. 53

#### **Ссылки, связанные с данной**

Остановка поисковой системы [предприятия](http://publib.boulder.ibm.com/infocenter/discover/v8r5m0/index.jsp?topic=/com.ibm.discovery.es.ad.doc/administering/iiysatstop.htm)

# **Запуск программы Первые шаги**

После установки OmniFind Enterprise Edition можно с помощью программы Первые шаги запустить поисковую систему предприятия, проверить установку и открыть документацию.

Для запуска программы Первые шаги включите переключатель в последнем окне программы установки или же запустите ее при помощи команды. Команда для запуска программы Первые шаги находится в каталоге КОРНЕВОЙ КАТАЛОГ УСТАНОВКИ ES/bin.

#### **Порядок действий**

- 1. Запустите программу Первые шаги:
	- В AIX, Linux или Solaris зарегистрируйтесь как администратор поисковой системы предприятия и введите следующие команды, где *имя\_хоста\_сервера:0.0* - имя хоста системы, которая используется для запуска программы Первые шаги:

export DISPLAY=*имя\_хоста\_сервера\_вывода*:*0.0* firststep.sh

- v В Windows щелкните по ярлыку **Первые шаги** в меню **Пуск** или дважды щелкните по файлу firststep.bat в каталоге ES\_INSTALL\_ROOT\bin.
- 2. Чтобы запустить поисковую систему предприятия, выберите **Запустить сервер**. Вы можете видеть сообщение о состоянии, подтверждающее, что все компоненты запущены. Запустить систему необходимо для проверки установки, просмотра документации или для открытия консоли администратора или программы поиска.
- 3. Для проверки установки выберите **Проверить установку**. Успешное выполнение каждой операции подтверждается сообщениями.
- 4. Необязательно: Можно также выбрать опции просмотра документации продукта, запуска консоли администратора или запуска примера программы поиска. Если вы запускаете консоль администратора в первый раз или если вы еще не сконфигурировали дополнительных пользователей-администраторов, введите ID администратора поисковой системы предприятия, заданный при установке OmniFind Enterprise Edition.

#### **Задачи, связанные с данной**

"Запуск поисковой системы [предприятия"](#page-58-0) на стр. 51

### <span id="page-60-0"></span>**Запуск и остановка информационного центра**

Для использования электронной справки необходимо, чтобы был доступен информационный центр.

#### **Об этой задаче**

Информационный центр содержит документацию для OmniFind Enterprise Edition Версии 8.5.

Обычно информационный центр запускается при запуске поисковой системы предприятия. При запуске компонентов сервера поисковой системы предприятия команда **esadmin system startall** запускает Web-сервер и информационный центр. Используйте эти команды в данной процедуре, если вы хотите останавливать и запускать информационный центр без остановки и перезапуска других компонентов поисковой системы предприятия. Например:

- Если информационный центр не запускается при запуске поисковой системы предприятия или при попытке его запуска из программы Первые шаги, определите, нет ли конфликта использования порта информационного центра по умолчанию - 8888. Если порт 8888 используется другим процессом, надо отредактировать сценарий запуска информационного центра, задав в нем другой порт, и затем запустить информационный центр.
- v Если вы выберете **Справка** на консоли администратора или в примере программы поиска, а справка не выводится, возможно, следует удалить ненужные файлы конфигурации и перезапустить информационный центр.

При установке на несколько серверов информационный центр устанавливается на оба сервера поиска, и вы можете запускать и останавливать информационный центр на них обоих.

Команды в этой процедуре в качестве каталога установки поисковой системы предприятия используют ES\_INSTALL\_ROOT. Пути установки по умолчанию:

AIX: /usr/IBM/es Linux: opt/IBM/es Solaris: opt/IBM/es Windows: C:\Program Files\IBM\es

#### **Порядок действий**

Для остановки и запуска информационного центра выполните следующие действия: в установке с несколькими серверами выполните эти действия на обоих серверах поиска:

- 1. Если информационный центр не запускается при запуске поисковой системы предприятия или при попытке его запуска из программы Первые шаги, убедитесь, что порт информационного центра не используется другим процессом.
	- a. Отредактируйте следующий файл:

#### **AIX, Linux и Solaris**

КОРНЕВОЙ КАТАЛОГ УСТАНОВКИ ES/ WebSphereIIInformationCenter/ibm\_help/IC\_start.sh

#### **Windows**

КОРНЕВОЙ\_КАТАЛОГ\_УСТАНОВКИ\_ES\ WebSphereIIInformationCenter\ibm\_help\IC\_start.bat

- b. Измените параметр **-port** с 8888 на номер неиспользуемого порта.
- c. Перейдите к шагу 3 на [стр.](#page-61-0) 54 для запуска информационного центра.
- <span id="page-61-0"></span>2. Если при выборе **Справка** информационный центр не выводится, может понадобиться выполнить следующие действия:
	- a. Введите следующие команды для остановки информационного центра:

#### **AIX, Linux и Solaris**

cd \$ES\_INSTALL\_ROOT/WebSphereIIInformationCenter/ibm\_help ./IC\_end.sh

#### **Windows**

cd %ES\_INSTALL\_ROOT%\WebSphereIIInformationCenter\ibm\_help IC\_end.bat

- b. Удалите из каталога ES\_INSTALL\_ROOT/WebSphereIIInformationCenter/ ibm help/eclipse/configuration все файлы, кроме config.ini.
- c. Перейдите к шагу 3 для запуска информационного центра.
- 3. Введите следующую команду, чтобы запустить информационный центр. После запуска информационного центра сообщение о подтверждении не появляется.

### **AIX, Linux и Solaris**

Информационный центр можно запустить так, чтобы он работал в фоновом режиме:

cd \$ES\_INSTALL\_ROOT/WebSphereIIInformationCenter/ibm\_help /bin/nohup ./IC\_start.sh &

#### **Windows**

cd %ES\_INSTALL\_ROOT%\WebSphereIIInformationCenter\ibm\_help IC\_start.bat

Нельзя закрывать командное окно или выходить из сеанса после запуска информационного центра. Если вы хотите запускать информационный центр в фоновом режиме, можно зарегистрировать **IC\_start.bat** как задачу Windows и затем использовать функции Windows для запуска информационного центра как фоновой задачи. Как планировать выполнение задач Windows, описано в документах [http://](http://support.microsoft.com/kb/814596/en) [support.microsoft.com/kb/814596/en](http://support.microsoft.com/kb/814596/en) и [http://technet.microsoft.com/en-us/](http://technet.microsoft.com/en-us/library/bb490996.aspx) [library/bb490996.aspx.](http://technet.microsoft.com/en-us/library/bb490996.aspx)

4. Чтобы проверить, запущен ли информационный центр, откройте браузер и перейдите к следующему URL, где *порт* - порт, указанный в сценарии запуска информационного центра:

http:\\localhost:*порт*

#### **Устранение неисправностей:**

В Windows при попытке запуска поисковой системы предприятия из программы Первые шаги вы можете увидеть следующее сообщение об ошибке:

FFQC5387W Информационный центр на сервере поиска недоступен. Информационный центр на {*сервер\_поиска*} не работает. FFQC5395E Одна или несколько необходимых служб системы не работает.

Посмотрите сообщения об ошибках и предупреждения, чтобы узнать, какие службы не запущены, и получить дополнительную информацию об ошибке. Дополнительные сведения смотрите в файле журнала %ES\_NODE\_ROOT%\logs\trace\startstatus.log. В большинстве случаев после этого надо будет запустить информационный центр из командной строки, как описано выше.

#### **Задачи, связанные с данной**

"Запуск поисковой системы [предприятия"](#page-58-0) на стр. 51

### **Ссылки, связанные с данной**

[Документация](http://publib.boulder.ibm.com/infocenter/discover/v8r5m0/index.jsp?topic=/com.ibm.discovery.es.common.doc/standard/iiysiesdocs.htm) поисковой системы предприятия

# <span id="page-64-0"></span>**Удаление поисковой системы предприятия**

Поисковую систему предприятия можно удалить, используя программу удаления в графическом режиме, в текстовом режиме или в режиме без вывода сообщений.

Если при последующей установке вы собираетесь использовать данные предприятия, перед удалением компонентов поисковой системы предприятия не забудьте сделать их резервную копию.

### **Понятия, связанные с данным**

Резервное копирование и [восстановление](http://publib.boulder.ibm.com/infocenter/discover/v8r5m0/index.jsp?topic=/com.ibm.discovery.es.ad.doc/administering/iiysabackup.htm) поисковой системы предприятия

**Задачи, связанные с данной**

- "Удаление поисковой системы предприятия из систем AIX, Linux и Solaris"
- "Удаление поисковой системы [предприятия](#page-65-0) из систем Windows" на стр. 58

# **Удаление поисковой системы предприятия из систем AIX, Linux и Solaris**

Программа деинсталляции удалит компоненты поисковой системы предприятия, включая прикладные Web-программы на сервере WebSphere Application Server.

Поисковую систему предприятия можно удалить в графическом режиме, текстовом режиме или режиме без вывода сообщений.

**Внимание:** Если вы создали собрания вне каталога данных КОРНЕВОЙ КАТАЛОГ УЗЛА ES, в процессе деинсталляции они удалены не будут. Процесс деинсталляции удаляет данные только из каталога по умолчанию. Остальные каталоги нужно будет удалить вручную после удаления продукта.

Для удаления поисковой системы предприятия в режиме без вывода сообщений используйте файл ответов на каждом из серверов. Например, введите следующую команду, где *имя\_файла\_ответов* по умолчанию - uninstall.rsp:

./uninstall.bin -silent -options *имя\_файла\_ответов*

#### **Порядок действий**

Чтобы удалить поисковую систему предприятия при помощи графической программы деинсталляции:

- 1. Зарегистрируйтесь как пользователь root.
- 2. Перейдите в каталог uninst в каталоге установки КОРНЕВОЙ КАТАЛОГ УСТАНОВКИ ES.
- 3. Введите ./uninstall.bin
- 4. После запуска программы деинсталляции нажмите кнопку **Далее**, чтобы удалить поисковую систему предприятия.
- 5. Необязательно: Выберите опцию **Удалить все файлы данных и конфигурации**, чтобы удалить данные поисковой системы предприятия. Выбрав эту опцию, вы удалите с сервера искателя все данные поисковой системы предприятия, файлы конфигурации системы и базу данных поисковой системы предприятия.
- 6. Необязательно: Вручную удалите ID администратора поисковой системы предприятия из системы.

7. Повторите шаги 1-6 для всех серверов, на которых установлены программы поисковой системы предприятия.

#### **Задачи, связанные с данной**

"Удаление поисковой системы [предприятия"](#page-64-0) на стр. 57

### <span id="page-65-0"></span>**Удаление поисковой системы предприятия из систем Windows**

Программа деинсталляции удалит компоненты поисковой системы предприятия, включая прикладные Web-программы на сервере WebSphere Application Server.

Удалить поисковую систему предприятия из системы Windows можно при помощи функции Установка и удаление программ или программы деинсталляции поисковой системы предприятия.

Поисковую систему предприятия можно также удалить в графическом режиме (обычно используемый вариант), текстовом режиме или режиме без вывода сообщений.

**Внимание:** Если вы создали собрания вне каталога данных КОРНЕВОЙ КАТАЛОГ УЗЛА ES, в процессе деинсталляции они не будут удалены. Процесс деинсталляции удаляет данные только из каталога по умолчанию. Остальные каталоги нужно будет удалить вручную после удаления продукта.

Для удаления поисковой системы предприятия в режиме без вывода сообщений надо использовать файл ответов на каждом из серверов. Например, введите следующую команду, где *имя\_файла\_ответов* по умолчанию - uninstall.rsp: uninstall.exe -silent -options *имя\_файла\_ответов*

#### **Порядок действий**

Чтобы удалить поисковую систему предприятия при помощи графической программы деинсталляции:

- 1. При помощи кнопки Просмотр или посредством командной строки перейдите в подкаталог \_uninst каталога установки КОРНЕВОЙ\_КАТАЛОГ\_УСТАНОВКИ\_ES.
- 2. Щелкните дважды по файлу uninstall.exe или введите uninstall.exe.
- 3. После запуска программы деинсталляции нажмите кнопку **Далее**, чтобы удалить поисковую систему предприятия.
- 4. Необязательно: Выберите опцию **Удалить все файлы данных и конфигурации**, чтобы удалить данные поисковой системы предприятия. Выбрав эту опцию, вы удалите с сервера искателя все данные поисковой системы предприятия, файлы конфигурации системы и базу данных поисковой системы предприятия.
- 5. Необязательно: Вручную удалите ID администратора поисковой системы предприятия из системы.
- 6. Перезапустите компьютер.
- 7. Повторите шаги 1-6 для всех серверов, на которых установлены программы поисковой системы предприятия.

#### **Задачи, связанные с данной**

"Удаление поисковой системы [предприятия"](#page-64-0) на стр. 57

# <span id="page-66-0"></span>**Исправление ошибок установки**

К ошибкам установки можно отнести неудачную установку необходимых программ, например, ошибки при установке и конфигурировании WebSphere Application Server, нехватку места, незапуск служб и процессов.

# **Исчерпано пространство во время установки**

Если при работе программы установки поисковой системы предприятия закончилось место на диске, можно изменить временный каталог для программы установки.

### **Симптомы**

Программа установки завершилась неудачно, так как для распаковки временных файлов не хватает места на диске.

### **Разрешение проблемы**

Если во временном каталоге по умолчанию не хватает места, используйте другой каталог, где больше пространства; при запуске программы установки в командной строке добавьте следующий параметр:

-is:tempdir каталог

Например, в Windows введите команду: install-win32.exe -is:tempdir d:\temp

# **Во время установки происходит исключительная ситуация ArrayIndexOutOfBoundsException**

При выполнении программы установки поисковой системы предприятия выводится сообщение об исключительной ситуации ArrayIndexOutOfBounds.

### **Симптомы**

Пример вывода для этой исключительной ситуации:

java.lang.ArrayIndexOutOfBoundsException: Array index out of range: 2 at java.util.Vector.remove(Vector.java(Compiled Code)) at com.installshield.database.ConnectionPool.getConnection (Unknown Source) at com.installshield.database.ConnectionManager.getConnection (Unknown Source) at com.installshield.database.TransactionProcessor.connect (Unknown Source) at com.installshield.database.TransactionProcessor.query (Unknown Source) at com.installshield.database.SQLProcessor.queryIntegers (Unknown Source) at com.installshield.database.designtime.ISControlEventDef.getActionSequence (Unknown Source) at com.installshield.database.runtime.impl.ISBaseEventImpl.getActionSequence (Unknown Source) at com.installshield.event.EventDispatcher.triggerEvent (Unknown Source) at com.installshield.event.EventDispatcher\$BackgroundEventThread.run (Unknown Source)

### **Причины**

Это происходит при работе с базой данных, которую программа InstallShield использует для слежения за установленными на компьютере продуктами.

### **Разрешение проблемы**

Эта исключительная ситуация не влияет на установку продукта. Установка должна завершиться успешно, несмотря на данную исключительную ситуацию.

# **Программа установки останавливается после установки необходимых программ в AIX, Linux и Solaris**

В операционных системах AIX, Linux и Solaris программа установки поисковой системы предприятия после того, как установит необходимые программные продукты, может войти в бесконечный цикл.

#### **Симптомы**

Программа установки останавливается после того, как она устанавливает без вывода сообщений необходимое программное обеспечение и до начала установки программ поисковой системы предприятия.

#### **Причины**

После установки необходимых продуктов среда Java Runtime Environment (JRE) не копируется из временного каталога.

### **Диагностика проблемы**

Чтобы определить, не возникает ли этой ошибки, перейдите в каталог установки поисковой системы предприятия (например, /opt/IBM/es). Если каталог под именем \_jvm существует и пуст или содержит только каталог под именем jre, это означает, что ошибка есть.

### **Разрешение проблемы**

Чтобы остановить бесконечный цикл и завершить установку:

1. Остановите программу установки и убедитесь, что не осталось выполняющихся процессов.

**Совет:** Иногда продолжает выполняться процесс под именем temp*xxxxxxx*, где *xxxxxxx* - случайная последовательность цифр. Обязательно закройте этот процесс, поскольку он может создавать ненужную обработку.

- 2. Удалите каталог јит из корневого каталога установки (например, /opt/IBM/es/\_jvm).
- 3. Если существует файл под именем /tmp/esinstall.lockfile, удалите его. Теперь все необходимые программы должны быть установлены.
- 4. Перезапустите программу установки.

# **Установка в Linux останавливается на этапе проверки**

Программа установки в Linux перестает отвечать при попытке проверки установки.

### **Симптомы**

Выводится окно с надписью **Проверка**, и программа установки перестает отвечать.

#### **Причины**

Эта ошибка вызвана проверкой библиотек umask и libstdc++.

### **Разрешение проблемы**

Чтобы устранить ошибку, остановите программу установки, которая не отвечает на запросы, проверьте библиотеки umask и libstdc++ и запустите программу установки так, чтобы проверка этих библиотек была пропущена.

- 1. Отмените программу установки, которая больше нее отвечает на запросы.
- 2. Программа установки создает файл esinstall.lockfile в каталоге temp, чтобы исключить одновременный запуск нескольких программ установки. Удалите этот файл, иначе при следующей попытке установки вы получите сообщение об ошибке.
- 3. Если вам надо снова просмотреть лицензионное соглашение, перед перезапуском программы установки удалите каталог temp/license. Если вы в первый раз приняли лицензионное соглашение, оно не будет выводиться вновь, пока вы не удалите этот каталог.
- 4. Введите в командной строке команду **umask**. Для правильного выполнения установки программа установки требует, чтобы было задано значение umask = 022.
- 5. Убедитесь, что установлены соответствующие библиотеки libstdc++, введя команду для вашей версии Linux:

**Red Hat Enterprise Linux Advanced Server 3.0** rpm -q libstdc++-3.2.3-34

**Red Hat Enterprise Linux Advanced Server 4.0** rpm -q compat-libstdc++-33-3.2.3-47.3

- **SUSE Linux Enterprise Server 8.0** rpm -q libstdc++-3.2.2-38
- **SUSE Linux Enterprise Server 9.0** rpm -q libstdc++-3.3.3-43.24
- 6. Запустите программу установки еще раз, указав параметры для обхода проверки библиотек, которая приводит в зависанию программы установки:

./install-linux.bin -W validateLibstdcLibraries.active=″false″ -W umaskTest.active=″false″

# **Ошибки при установке или запуске в Windows**

Некоторые ошибки могут привести к неудаче при установке или запуске поисковой системы предприятия в Windows.

### **Симптомы**

Программа установки не выполняется успешно или поисковая система предприятия не запускается после установки.

### Разрешение проблемы

#### Недостаточные права пользователя

Убедитесь, что у используемого для установки поисковой системы предприятия ID пользователя и у ID администратора поисковой системы предприятия есть следующие права пользователя:

- Действовать как часть операционной системы
- Закрепление страниц в памяти
- Создание маркерного объекта
- Замена маркера уровня процесса
- Имитация клиента после аутентификации
- Увеличение квот (B Windows 2003 эта опция называется Настройка квот памяти для процесса).
- Вход в качестве службы

Если ID пользователя принадлежит домену, убедитесь также, что права этого домена допускают данные права пользователя. Например, домен не должен запрещать пользователю работать в режиме операционной системы.

#### Некорректная версия операционной системы

Список поддерживаемых операционных систем можно найти на сайте: Требования для OmniFind Enterprise Edition Версии 8.5.

# Не удается установить WebSphere Application Server в Windows

При установке новой системы OmniFind Enterprise Edition и необходимых для него программ на сервере Windows установки WebSphere Application Server завершается неудачно.

### Симптомы

После использования программы установки OmniFind Enterprise Edition для установки WebSphere Application Server он не запускается при запуске поисковой системы предприятия.

### Причины

Программа установки поисковой системы предприятия спрашивает, хотите ли вы запускать компоненты WebSphere Application Server как службы Windows. Эту службу можно сконфигурировать, только если для установки WebSphere Application Server используется OmniFind Enterprise Edition.

При запуске компонентов WebSphere Application Server как службы нужно убедиться, что у ID пользователя WebSphere Application Server, связанного со службой Windows, есть нужные привилегии администратора и права пользователя. Эти права не задаются изначально по умолчанию для пользователей в группе администраторов.

Политики домена переопределяют параметры пользователя. Перед назначением прав пользователя для ID пользователя убедитесь, что политики домена не запрещают никакие из требуемых прав. Например, если домен запрещает право работы в режиме операционной системы, это право для ID пользователя отклоняется.

Если вы запускаете компоненты WebSphere Application Server как службы Windows, эти права пользователя не требуются.

### Разрешение проблемы

Чтобы задать нужные права:

- 1. Выберите Панель управления → Учетные записи пользователей.
	- Если ID пользователя WebSphere Application Server учетная запись на этом компьютере, выберите опцию изменения этой учетной записи. Для типа учетной записи убедитесь, что у ID пользователя есть привилегии администратора.
	- Если ID пользователя WebSphere Application Server не учетная запись на этом компьютере, выберите опцию создания учетной записи. Добавьте ID пользователя и для типа учетной записи задайте для этого ID пользователя привилегии администратора.
- 2. Выберите Панель управления  $\rightarrow$  Администрирование  $\rightarrow$  Локальная политика безопасности → Локальные политики → Назначение прав пользователей.
- 3. У этого ID пользователя должны быть следующие права:
	- Работа в режиме операционной системы
	- Вход в качестве службы
- 4. Перезапустите компьютер.

# WebSphere Application Server устанавливается и у вас просят компакт-диск

При запуске программы установки для поисковой системы предприятия вас просят указать положение компакт-диска WebSphere Application Server или образа дистрибутива, даже когда WebSphere Application Server уже установлен.

### Симптомы

Программа установки может установить WebSphere Application Server или использовать уже установленную версию WebSphere Application Server. Даже если вы указали программе использовать установленную версию, вам предлагают введите положение, где программа может найти программные файлы для установки WebSphere Application Server.

### Причины

Программа установки определяет, установлен ли уже WebSphere Application Server. Иногда программа может обнаружить старые каталоги WebSphere, в основном пустые (например, если WebSphere Application Server был удален и установлена новая его версия). В таких случаях программа установки определяет, что надо установить часть или все программное обеспечение WebSphere.

### Разрешение проблемы

Чтобы устранить эту ошибку:

- 1. Отмените установку.
- 2. Если после удаления WebSphere Application Server или IBM HTTP Server на компьютере остались их каталоги, удалите эти старые каталоги.
- 3. Перезапустите программу установки поисковой системы предприятия.

# **Роли защиты для программ поисковой системы предприятия не заданы правильно в WebSphere Application Server**

На некоторых компьютерах роли защиты в WebSphere Application Server, требуемые для Web-программ поисковой системы предприятия, не заданы правильно.

### **Симптомы**

Эта ошибка может привести к сообщению HTTP 403 Forbidden, когда WebSphere Application Server запускается для поисковой системы предприятия.

### **Причины**

OmniFind Enterprise Edition внедряет в WebSphere Application Server несколько программ. На некоторых компьютерах параметры для отображения ролей защиты на параметры пользователя или группы для ролей Everyone? и All authenticated? бывают очищены, даже если их задавали при предыдущей установке. Эта ошибка может происходить при начальной установке и потенциально - при установках исправлений Hot Fix.

### **Разрешение проблемы**

Чтобы устранить эту ошибку, при помощи консоли администратора WebSphere отобразите роли правильно.

- 1. Откройте окно Конфигурировать программы предприятия и выберите программу ESSearchServer.
- 2. Выберите опцию отображения ролей защиты на пользователей и группы.
- 3. Включите переключатели **Everyone?** и **All authenticated?**.
- 4. Сохраните изменения конфигурации.

# **Отмена программы удаления для пакета FixPack перед ее завершением**

Программа удаления для пакета FixPack может завершиться ненормально перед тем, как будет завершен процесс удаления.

### **Симптомы**

Вы пытались удалить пакет Fix Pack в консольном режиме и случайно нажали Ctrl + C. Программа удаления завершается аварийно.

### **Разрешение проблемы**

Чтобы выполнить удаление пакета Fix Pack:

- 1. Переустановите пакет Fix Pack.
- 2. Проверьте, успешно ли выполнена установка.
- 3. Удалите переустановленный пакет Fix Pack.
## <span id="page-72-0"></span>**Документация поисковой системы предприятия**

Документацию по OmniFind Enterprise Edition можно читать в форматах PDF и HTML.

Программа установки OmniFind Enterprise Edition автоматически устанавливает информационный центр с версиями HTML документации поисковой системы предприятия. При установке на несколько серверов информационный центр устанавливается на оба сервера поиска. Если информационный центр не установлен, при нажатии кнопки Справка открывается информационный центр на сайте IBM.

Для просмотра установленных версий документов PDF перейдите в каталог КОРНЕВОЙ\_КАТАЛОГ\_УСТАНОВКИ\_ES/docs/*локаль*/pdf. Например, документы на английском языке находятся в каталоге КОРНЕВОЙ\_КАТАЛОГ\_УСТАНОВКИ\_ES/docs/ en\_US/pdf.

Получить PDF-версии документации на всех доступных языках можно на сайте [документации](http://www.ibm.com/support/docview.wss?rs=63&uid=swg27010938) OmniFind Enterprise Edition Версии 8.5.

Кроме того, на сайте [поддержки](http://www-306.ibm.com/software/data/enterprise-search/omnifind-enterprise/support.html) OmniFind Enterprise Edition доступны загружаемые материалы, исправления, технические замечания и информационный центр.

В следующей таблице перечислена доступная документация с указанием имен файлов и их местоположения.

| Название                                                                                                    | Имя файла                                        | Положение                                                   |
|----------------------------------------------------------------------------------------------------|--------------------------------------------------|-------------------------------------------------------------|
| Информационный центр                                                                                                    |                                                  | http://publib.boulder.ibm.com/infocenter/<br>discover/v8r5/ |
| Руководство по установке<br>поисковой системы<br>предприятия                                                                                                 | iiysi.pdf                                        | КОРНЕВОЙ КАТАЛОГ УСТАНОВКИ ES/<br>docs/локаль/pdf/          |
| Руководство Начинаем работу<br>(Этот документ доступен<br>также в печатном виде на<br>английском, французском и<br>японском языках.)                         | OmniFindEE850 qsg<br>двухбукв_код_<br>локали.pdf | КОРНЕВОЙ КАТАЛОГ УСТАНОВКИ ES/<br>docs/локаль/pdf/          |
| Управление поисковой<br>системой предприятия                                                                                                    | iiysa.pdf                                        | КОРНЕВОЙ_КАТАЛОГ_УСТАНОВКИ ES/<br>docs/локаль/pdf/          |
| Programming Guide and API<br>Reference for Enterprise Search<br>(Руководство по<br>программированию и<br>справочник по API поисковой<br>системы предприятия) | iiysp.pdf                                        | КОРНЕВОЙ КАТАЛОГ УСТАНОВКИ ES/<br>docs/en US/pdf/           |
| Troubleshooting Guide and<br>Messages Reference<br>(Руководство по устранению<br>неисправностей и Справочник<br>по сообщениям)                               | iiysm.pdf                                        | КОРНЕВОЙ КАТАЛОГ УСТАНОВКИ ES/<br>docs/локаль/pdf/          |
| Интеграция анализа текста                                                                                                    | iiyst.pdf                                        | КОРНЕВОЙ КАТАЛОГ УСТАНОВКИ ES/<br>docs/локаль/pdf/          |

*Таблица 2. Документация для поисковой системы предприятия*

*Таблица 2. Документация для поисковой системы предприятия (продолжение)*

| Название                                         | Имя файла | Положение                                                   |
|--------------------------------------------------|-----------|-------------------------------------------------------------|
| Подключаемый модуль для<br>Google Desktop Search | iiysg.pdf | КОРНЕВОЙ КАТАЛОГ УСТАНОВКИ ES/<br>docs/ <i>локаль</i> /pdf/ |

#### <span id="page-74-0"></span>Возможности доступности

Возможности доступности помогают пользователям с физическими недостатками, такими как ограниченная подвижность или слабое зрение, с успехом пользоваться программными продуктами.

ІВМ стремится создавать продукты, которые были бы доступны для каждого, независимо от возраста или физических возможностей.

#### Возможности доступности

Ниже в списке перечислены основные возможности доступности в OmniFind Enterprise Edition:

- Работа с использованием только клавиатуры
- Интерфейсы с возможностью применения программ чтения с экрана

Информационный центр OmniFind Enterprise Edition и связанные с ним публикации реализуют возможности доступности. Эти возможности описаны в http://publib.boulder.ibm.com/infocenter/discover/v8r5m0/topic/com.ibm.classify.nav.doc/ dochome/accessibility\_info.htm.

#### Перемещения по интерфейсу с помощью клавиатуры

Этот продукт использует стандартные клавиши навигации Microsoft Windows.

В программе установки OmniFind Enterprise Edition можно использовать следующие быстрые клавиши.

| Действие                                                         | Клавини                                                   |
|------------------------------------------------------------------|-----------------------------------------------------------|
| Выделить радиокнопку                                             | Клавиша со стрелкой                                       |
| Выбрать радиокнопку                                              | Клавиша Tab                                               |
| Выделить кнопку                                                  | Клавиша Tab                                               |
| Выбрать кнопку                                                   | Клавиша Enter                                             |
| Перейти в следующее или предыдущее<br>окно или отменить операцию | Выделите кнопку при помощи клавиши Tab и<br>нажмите Enter |
| Сделать активное окно неактивным                                 | $Ctrl + Alt + Esc$                                        |

Таблица 3. Быстрые клавиши для программы установки

#### Информация об интерфейсе

Пользовательские интерфейсы для консоли администратора, примера программы поиска и настройщика программ поиска построены на основе браузера; вы можете использовать Microsoft Internet Explorer или Mozilla FireFox. Список быстрых клавиш и других функций доступности для вашего браузера смотрите в электронной справке по Internet Explorer или FireFox.

#### Информация о доступности

Публикации по OmniFind Enterprise Edition в формате Adobe Portable Document Format (PDF) можно просматривать при помощи Adobe Acrobat Reader. Эти файлы PDF

содержатся на компакт-диске, прилагаемом к продукту; они доступны также по адресу [http://www.ibm.com/support/docview.wss?rs=63&uid=swg27010938.](http://www.ibm.com/support/docview.wss?rs=63&uid=swg27010938)

#### **IBM и доступность**

Дополнительную информацию о том, как IBM работает над доступностью своих продуктов, смотрите на сайте IBM Human Ability and [Accessibility](http://www.ibm.com/able) Center.

#### Замечания и товарные знаки

#### Замечания

Это информация о продуктах и услугах, предлагаемых в США.

ІВМ может предлагать описанные продукты, услуги и возможности не во всех странах. Сведения о продуктах и услугах, доступных в настоящее время в вашей стране, можно получить в местном представительстве IBM. Любые ссылки на продукты, программы или услуги IBM не означают явным или неявным образом, что можно использовать только продукты, программы или услуги IBM. Разрешается использовать любые функционально эквивалентные продукты, программы или услуги, если при этом не нарушаются права IBM на интеллектуальную собственность. Однако ответственность за оценку и проверку работы любых продуктов, программ и услуг других фирм лежит на пользователе.

Фирма IBM может располагать патентами или рассматриваемыми заявками на патенты, относящимися к предмету данного документа. Получение этого документа не означает предоставления каких-либо лицензий на эти патенты. Запросы по поводу лицензий следует направлять в письменной форме по адресу:

IBM Director of Licensing IBM Corporation North Castle Drive Armonk, NY 10504-1785  $U.S.A.$ 

По поводу лицензий, связанных с использованием наборов двухбайтных символов (DBCS), обращайтесь в отдел интеллектуальной собственности IBM в вашей стране или направьте запрос в письменной форме по адресу:

IBM World Trade Asia Corporation Licensing 2-31 Roppongi 3-chome, Minato-ku Tokyo 106-0032, Japan

Следующий абзац не применяется в Великобритании или в любой другой стране, где подобные заявления противоречат местным законам: КОРПОРАЦИЯ INTERNATIONAL BUSINESS MACHINES ПРЕДСТАВЛЯЕТ ДАННУЮ ПУБЛИКАЦИЮ "КАК ЕСТЬ" БЕЗ КАКИХ-ЛИБО ГАРАНТИЙ, ЯВНЫХ ИЛИ ПОДРАЗУМЕВАЕМЫХ, ВКЛЮЧАЯ ПРЕДПОЛАГАЕМЫЕ ГАРАНТИИ СОВМЕСТИМОСТИ, РЫНОЧНОЙ ПРИГОДНОСТИ И СООТВЕТСТВИЯ ОПРЕДЕЛЕННОЙ ЦЕЛИ, НО НЕ ОГРАНИЧИВАЯСЬ ИМИ. В некоторых странах для определенных сделок подобные оговорки не допускаются, таким образом, это утверждение может не относиться к вам.

Данная информация может содержать технические неточности и типографские опечатки. Периодически в информацию вносятся изменения, они будут включены в новые издания этой публикации. Фирма IBM может в любое время без уведомления вносить изменения и усовершенствования в продукты и программы, описанные в этой публикации.

Любые ссылки в данной информации на сайты, не принадлежащие IBM, приводятся только для удобства и никоим образом не означают поддержки IBM этих сайтов. Материалы этих сайтов не являются частью данного продукта IBM, и вы можете использовать их только на собственную ответственность.

IBM может использовать или распространять присланную вами информацию любым способом, как фирма сочтет нужным, без каких-либо обязательств перед вами.

Если обладателю лицензии на данную программу понадобятся сведения о возможности: (i) обмена данными между независимо разработанными программами и другими программами (включая данную) и (ii) совместного использования таких данных, он может обратиться по адресу:

IBM Corporation  $J46A/G4$ 555 Bailey Avenue San Jose, CA 95141-1003  $U.S.A.$ 

Такая информация может быть предоставлена на определенных условиях (в некоторых случаях к таким условиям может относиться оплата).

Лицензированная программа, описанная в данном документе, и все лицензированные материалы, доступные с ней, предоставляются IBM на условиях IBM Customer Agreement (Соглашения IBM с заказчиком), Международного соглашения о лицензиях на программы IBM или эквивалентного соглашения.

Приведенные данные о производительности измерены в контролируемой среде. Таким образом, результаты, полученные в других операционных средах, могут существенно отличаться от них. Некоторые показатели измерены получены в системах разработки и нет никаких гарантий, что в общедоступных системах эти показатели будут теми же. Более того, некоторые результаты могут быть получены путем экстраполяции. Реальные результаты могут отличаться от них. Пользователи должны проверить данные для своих конкретных сред.

Информация о продуктах других фирм получена от поставщиков этих продуктов, из их опубликованных объявлений или из других общедоступных источников. Фирма ІВМ не проверяла эти продукты и не может подтвердить точность измерений, совместимость или прочие утверждения о продуктах других фирм. Вопросы о возможностях продуктов других фирм следует направлять поставщикам этих продуктов.

Все утверждения о будущих планах и намерениях IBM могут быть изменены или отменены без уведомлений, и описывают исключительно цели фирмы.

Все указанные цены IBM - рекомендуемые розничные цены IBM на сегодняшний день и могут быть изменены без предупреждения. Цены дилеров могут отличаться.

Эта информация приводится только для целей планирования. Приведенная информация может быть изменена до того, как описанные продукты станут доступными.

Эта информация содержит примеры данных и отчетов, иллюстрирующие типичные деловые операции. Чтобы эти примеры были правдоподобны, в них включены имена лиц, названия компаний и товаров. Все эти имена и названия вымышлены и любое их сходство с реальными именами и адресами полностью случайно.

#### ЛИЦЕНЗИЯ НА КОПИРОВАНИЕ:

Эта информация содержит примеры прикладных программ на языках программирования, иллюстрирующих приемы программирования для различных операционных платформ. Разрешается копировать, изменять и распространять эти примеры программ в любой форме без оплаты фирме IBM для целей разработки, использования, сбыта или распространения прикладных программ, соответствующих интерфейсу прикладного программирования операционных платформ, для которых эти примера программ написаны. Эти примеры не были всесторонне проверены во всех возможных условиях. Поэтому IBM не может гарантировать их надежность, пригодность и функционирование.

Каждая копия программ примеров или программ, созданных на их основе, должна содержать следующее замечание об авторских правах:

© (Название вашей компании) (год). Части этого кода получены из Примеров Программ IBM Corp. © Copyright IBM Corp. введите год или годы. Все права зашишены.

Части этого продукта:

- Oracle® Outside In Content Access, Copyright © 1992, 2008, Oracle. Все права защищены.
- IBM XSLT Processor Лицензированные материалы собственность IBM © IBM Согр., 1999-2008. Все права защищены.

#### Товарные знаки

Информацию о товарных знаках IBM смотрите по адресу http://www.ibm.com/legal/ copytrade.shtml.

Следующие термины являются товарными знаками или зарегистрированными товарными знаками других компаний:

Adobe, Acrobat, Portable Document Format (PDF), PostScript и все товарные знаки на основе Adobe - зарегистрированные товарные знаки или товарные знаки Adobe Systems Incorporated в Соединенных Штатах и/или других странах.

Intel, логотип Intel, Intel Inside, логотип Intel Inside, Intel Centrino, Intel Centrino logo, Celeron, Intel Xeon, Intel SpeedStep, Itanium и Pentium - товарные знаки Intel Corporation или ее дочерних фирм в Соединенных Штатах и/или других странах.

Java и все товарные знаки на основе Java - товарные знаки Sun Microsystems, Inc. в Соединенных Штатах и/или в других странах.

Linux - зарегистрированный товарный знак Линуса Торвальдса в Соединенных Штатах и/или других странах.

Microsoft, Windows, Windows NT и логотип Windows - товарные знаки корпорации Microsoft в США и/или других странах.

UNIX зарегистрированный товарный знак The Open Group в США и других странах.

Названия других компаний, продуктов и услуг могут быть товарными знаками или марками сервиса других фирм.

## **Индекс**

#### Δ

AIX значения ulimit 46 переменная среды EXTSHM 8 подготовка к установке 8 служебные уровни 8

## D

DB2 Enterprise Server лицензионный ключ 46 установка 46

## F

EXTSHM, переменная среды AIX 8

# L

ID алминистратора 13 ID администратора поисковой системы предприятия 13

Linux значения ulimit 46

# S

Solaris значения ulimit 46 подготовка к установке 9 проверка исправлений 9

## W

WebSphere Application Server 5.1.1 перенастройка 22 удаление 21 WebSphere Application Server 5.1.1.3 перенастройка 22 удаление 21 WebSphere Application Server 6.0.2 перенастройка 22 удаление 21 Windows конфигурирование службы 43 подготовка к установке 9 службы 9

## В

возможности доступности данного продукта 67

графическая установка 16

# Д

диски CIFS, отображение 49 документация HTML 65 PDF 65 поиск 65 документация по поисковой системе предприятия в формате HTML 65 Документация по поисковой системе предприятия в формате PDF 65

### 3

задачи после установки 43 URL информационного центра 48 конфигурация дисков CIFS 49 конфигурирование службы Windows 43 требования к конфигурации искателя 44 запуск информационный центр 53 Первые шаги 52 поисковая система предприятия 51 значения ulimit 46

## И

информационный центр запуск 53 обращение к общедоступному сайту 48 остановка 53 порт по умолчанию 53 исправления SPARC 9 источники данных соединители Content Edition для 10 требования к конфигурации искателя 44

## к

каталог ланных 12 каталог данных поисковой системы предприятия 12 каталог установки 12 каталог установки поисковой системы предприятия 12 команда db2licm 46 команда firststep.bat 52 команда firststep.sh 52 команда IC\_end 53 команда IC\_start 53 компонент индексов конфигурация с двумя серверами 4 компонент индексов (продолжение) конфигурация с одним сервером 4 конфигурация с четырьмя серверами 4 установка на двух серверах 29 установка на одном сервере 26 установка на четырех серверах 40 компонент искателя конфигурация с двумя серверами 4 конфигурация с одним сервером 4 конфигурация с четырьмя серверами 4, 33 установка на двух серверах 29 установка на одном сервере 26 установка на четырех серверах 36 компонент поиска конфигурация с двумя серверами 4 конфигурация с одним сервером 4 конфигурация с четырьмя серверами 4 установка на двух серверах 29, 31 установка на одном сервере 26 установка на четырех серверах 37 конфигурация с двумя серверами servers 4 с одним сервером 4 с четырьмя серверами 4

## M

модели памяти большого размера 6 модели памяти небольшого размера 6 модели памяти среднего размера 6 модели памяти, описание 6

## н

необходимое программное обеспечение порядок установки, конфигурация с двумя серверами 28 порядок установки, конфигурация с четырьмя серверами 33

## O

обзор установки 25 с двумя серверами servers 28 с одним сервером 25 с четырьмя серверами 33 обновление WebSphere Application Server 5.1.1 21,  $22$ WebSphere Application Server 5.1.1.3 21, 22 WebSphere Application Server 6.0.2 21, 22 планирование 21 поисковая система предприятия 21 операционные системы подготовка 7

## **П**

[параметр](#page-66-0) tempdir 59 пароль администратора [ограничения](#page-20-0) 13 [специальные](#page-20-0) символы 13 пароль администратора поисковой системы предприятия [ограничения](#page-20-0) 13 [специальные](#page-20-0) символы 13 [Первые](#page-59-0) шаги, запуск 52 переменная среды [ES\\_MAP\\_DRIVE](#page-56-0) 49 поисковая система предприятия [запуск](#page-58-0) 51 [обновление](#page-28-0) 21 WebSphere [Application](#page-28-0) Server [5.1.1](#page-28-0) 21, [22](#page-29-0) WebSphere [Application](#page-28-0) Server [5.1.1.3](#page-28-0) 21, [22](#page-29-0) WebSphere [Application](#page-28-0) Server [6.0.2](#page-28-0) 21, [22](#page-29-0) схемы [систем](#page-11-0) 4 [удаление](#page-64-0) из AIX, Linux и Solaris 57 [удаление](#page-65-0) из Windows 58 порядок установки [необходимые](#page-35-0) программы, [конфигурация](#page-35-0) с двумя серверами 28 [необходимые](#page-40-0) программы, [конфигурация](#page-40-0) с четырьмя [серверами](#page-40-0) 33 права пользователя ID WebSphere [Application](#page-16-0) Server 9, [62](#page-69-0) ID [администратора](#page-20-0) поисковой системы [предприятия](#page-20-0) 13 ID [пользователя](#page-16-0) установки 9 [администратор](#page-68-0) Windows 61 права пользователя Windows ID WebSphere [Application](#page-16-0) Server 9, [62](#page-69-0) ID [администратора](#page-20-0) поисковой системы [предприятия](#page-20-0) 13 ID [пользователя](#page-16-0) установки 9 [администратор](#page-68-0) поисковой системы [предприятия](#page-68-0) 61 установка [поисковой](#page-68-0) системы [предприятия](#page-68-0) 61

#### **Р**

регистрация DB2 [Enterprise](#page-53-0) Server 46

## **С**

сервер индексов [конфигурация](#page-11-0) с двумя серверами 4 [конфигурация](#page-11-0) с одним сервером 4 [конфигурация](#page-11-0) с четырьмя [серверами](#page-11-0) 4 [установка](#page-36-0) на двух серверах 29 [установка](#page-33-0) на одном сервере 26 [установка](#page-47-0) на четырех серверах 40 сервер искателя [конфигурация](#page-11-0) с двумя серверами 4 [конфигурация](#page-11-0) с одним сервером 4 [конфигурация](#page-11-0) с четырьмя [серверами](#page-11-0) 4, [33](#page-40-0) [установка](#page-36-0) на двух серверах 29

сервер искателя *(продолжение)* [установка](#page-33-0) на одном сервере 26 [установка](#page-43-0) на четырех серверах 36 сервер поиска [конфигурация](#page-11-0) с двумя серверами 4 [конфигурация](#page-11-0) с одним сервером 4 [конфигурация](#page-11-0) с четырьмя [серверами](#page-11-0) 4 [установка](#page-36-0) на двух серверах 29, [31](#page-38-0) [установка](#page-33-0) на одном сервере 26 [установка](#page-44-0) на четырех серверах 37 сетевые диски, [отображение](#page-56-0) 49 службы [Windows](#page-16-0) 9 [соединители](#page-17-0) Content Edition 10 [соединители](#page-17-0) для Content Edition 10 способы установки без вывода [сообщений](#page-23-0) 16 в [текстовом](#page-23-0) режиме 16 [графическая](#page-23-0) 16 режим [консоли](#page-23-0) 16 [сценарии](#page-51-0) искателя 44

**Т**

требования к [конфигурации](#page-51-0) искателя 44

#### **У**

удаление поисковой системы [предприятия](#page-64-0) из AIX, Linux и [Solaris](#page-64-0) 57 поисковой системы [предприятия](#page-65-0) из [Windows](#page-65-0) 58 удаление пакета Fix Pack, [устранение](#page-71-0) [неисправностей](#page-71-0) 64 установка DB2 [Enterprise](#page-53-0) Server 46 компонент индексации, [конфигурация](#page-47-0) с четырьмя [серверами](#page-47-0) 40 компонент индексов, [конфигурация](#page-36-0) с двумя [серверами](#page-36-0) 29 компонент искателя, [конфигурация](#page-36-0) с двумя [серверами](#page-36-0) 29 компонент искателя, [конфигурация](#page-43-0) с четырьмя [серверами](#page-43-0) 36 компонент поиска, [конфигурация](#page-36-0) с двумя [серверами](#page-36-0) 29, [31](#page-38-0) компонент поиска, [конфигурация](#page-44-0) с четырьмя [серверами](#page-44-0) 37 [обзор](#page-8-0) 1, [25](#page-32-0) обзор [конфигурации](#page-35-0) с двумя [серверами](#page-35-0) 28 обзор [конфигурации](#page-32-0) с одним [сервером](#page-32-0) 25 обзор [конфигурации](#page-40-0) с четырьмя [серверами](#page-40-0) 33 с одним [сервером](#page-33-0) 26 с четырьмя [серверами](#page-40-0) 33 [способы](#page-23-0) 16 установка без вывода [сообщений](#page-23-0) 16 [AIX](#page-25-0) 18 [Linux](#page-25-0) 18 [Solaris](#page-25-0) 18 [Windows](#page-25-0) 18 файлы [ответов](#page-25-0) 18 [шаблоны](#page-25-0) 18

установка в [текстовом](#page-23-0) режиме 16 установка на двух серверах [компонент](#page-36-0) индексов 29 [компонент](#page-36-0) искателя 29 [компонент](#page-36-0) поиска 29, [31](#page-38-0) [конфигурация](#page-11-0) 4 [обзор](#page-35-0) 28 установка на одном сервере [компонент](#page-33-0) индексов 26 [компонент](#page-33-0) искателя 26 [компонент](#page-33-0) поиска 26 [конфигурация](#page-11-0) 4 [обзор](#page-32-0) 25 установка на четырех серверах [компонент](#page-47-0) индексов 40 [компонент](#page-43-0) искателя 36 [компонент](#page-44-0) поиска 37 [конфигурация](#page-11-0) 4 [обзор](#page-40-0) 33 установка поисковой системы предприятия [обзор](#page-8-0) 1, [25](#page-32-0) с двумя [серверами](#page-35-0) servers 28 с одним [сервером](#page-32-0) 25, [26](#page-33-0) с четырьмя [серверами](#page-40-0) 33 [установка](#page-23-0) с консоли 16 устранение неисправностей ID WebSphere [Application](#page-69-0) Server 62 [JRE](#page-67-0) 60 [временный](#page-66-0) каталог 59 права [пользователя](#page-68-0) Windows 61 [пространство](#page-66-0) для установки 59 роли защиты WebSphere [Application](#page-71-0) [Server](#page-71-0) 64 роли защиты для [WebSphere](#page-71-0) 64 [удаление](#page-71-0) пакета Fix Pack 64 установка [останавливается](#page-67-0) 60

#### **Ф**

файл [db2ese\\_o.lic.txt](#page-53-0) 46 файл [es.cfg](#page-55-0) 48 файл [esinstall.lockfile](#page-67-0) 60 файлы ответов [AIX](#page-25-0) 18 [Linux](#page-25-0) 18 [Solaris](#page-25-0) 18 [Windows](#page-25-0) 18 установка без вывода [сообщений](#page-25-0) 18 [шаблоны](#page-25-0) 18 форма [Информация](#page-22-0) об установке 15

#### **Х**

хранение данных [собрания,](#page-56-0) диски [CIFS](#page-56-0) 49

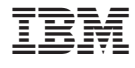

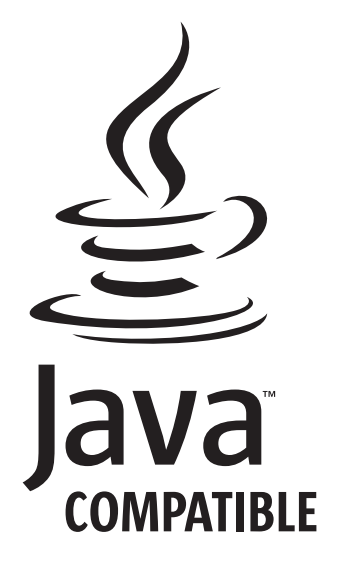

GC43-0403-04

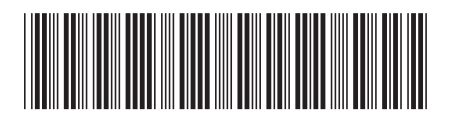